# Configurazione di Cisco VPN Client 3.x per Windows su IOS con autenticazione estesa locale Ī

## Sommario

[Introduzione](#page-0-0) [Operazioni preliminari](#page-0-1) **[Convenzioni](#page-1-0) [Prerequisiti](#page-1-1)** [Componenti usati](#page-1-2) **[Configurazione](#page-2-0)** [Esempio di rete](#page-2-1) **[Configurazioni](#page-2-2)** [Abilitazione del tunneling ripartito](#page-10-0) **[Verifica](#page-11-0)** [Risoluzione dei problemi](#page-12-0) [Registri client](#page-26-0) [Informazioni correlate](#page-30-0)

## <span id="page-0-0"></span>Introduzione

In questo documento viene illustrato come configurare una connessione tra un router utilizzando l'autenticazione estesa locale e il client VPN Cisco. Software Cisco IOS® versione 12.2(15)T2 e successive connessioni di supporto da Cisco VPN Client 3.x. Il client VPN 3.x utilizza i criteri di gruppo 2 di Diffie Hellman (DH). Il comando isakmp policy # group 2 consente ai client 3.x di connettersi.

Per informazioni sulla configurazione di questi dispositivi con Cisco Secure VPN Client 1.1, vedere [Configurazione di Cisco Secure VPN Client 1.1 per Windows su IOS con autenticazione estesa](//www.cisco.com/warp/customer/480/xauthlocal.html) [locale](//www.cisco.com/warp/customer/480/xauthlocal.html).

Per ulteriori informazioni sullo scenario in cui l'autenticazione utente viene effettuata esternamente con il protocollo TACACS+, fare riferimento agli [esempi di configurazione del tunnel IPsec tra il](//www.cisco.com/en/US/tech/tk59/technologies_configuration_example09186a00800a393b.shtml) [router IOS e](//www.cisco.com/en/US/tech/tk59/technologies_configuration_example09186a00800a393b.shtml) il [client VPN Cisco 4.x per Windows con](//www.cisco.com/en/US/tech/tk59/technologies_configuration_example09186a00800a393b.shtml) autenticazione utente TACACS+.

Per ulteriori informazioni sullo scenario in cui l'autenticazione dell'utente viene eseguita esternamente con il protocollo RADIUS, fare riferimento a [Configurazione di IPSec tra un router](//www.cisco.com/en/US/tech/tk583/tk372/technologies_configuration_example09186a00800946b7.shtml) [Cisco IOS e un client VPN Cisco 4.x per Windows con](//www.cisco.com/en/US/tech/tk583/tk372/technologies_configuration_example09186a00800946b7.shtml) RADIU[S](//www.cisco.com/en/US/tech/tk583/tk372/technologies_configuration_example09186a00800946b7.shtml) [per l'autenticazione](//www.cisco.com/en/US/tech/tk583/tk372/technologies_configuration_example09186a00800946b7.shtml) dell'utente.

## <span id="page-0-1"></span>Operazioni preliminari

### <span id="page-1-0"></span>**Convenzioni**

Per ulteriori informazioni sulle convenzioni usate, consultare il documento [Cisco sulle convenzioni](//www.cisco.com/en/US/tech/tk801/tk36/technologies_tech_note09186a0080121ac5.shtml) [nei suggerimenti tecnici](//www.cisco.com/en/US/tech/tk801/tk36/technologies_tech_note09186a0080121ac5.shtml).

### <span id="page-1-1"></span>**Prerequisiti**

Prima di provare la configurazione, verificare che siano soddisfatti i seguenti prerequisiti:

- pool di indirizzi da assegnare per IPSec (IP Security)
- un utente locale sul router IOS con cisco come nome e cisco come password
- un gruppo chiamato 3000 client con password cisco123

### <span id="page-1-2"></span>Componenti usati

Le informazioni fornite in questo documento si basano sulle versioni software e hardware riportate di seguito.

- $\cdot$  router 3640 con versione 12.2(15)T2
- Cisco VPN Client per Windows versione 3.5 (qualsiasi client VPN 3.x dovrebbe funzionare)

Di seguito è riportato l'output del comando show version sul router.

#### 3640#**show version**

Cisco Internetwork Operating System Software IOS (tm) 3600 Software (C3640-JK9O3S-M), Version **12.2(15)T2**, RELEASE SOFTWARE (fc2) TAC Support: http://www.cisco.com/tac Copyright (c) 1986-2003 by cisco Systems, Inc. Compiled Wed 30-Apr-03 05:42 by nmasa Image text-base: 0x60008950, data-base: 0x6202E000

ROM: System Bootstrap, Version 11.1(20)AA2, EARLY DEPLOYMENT RELEASE SOFTWARE (fc1)

3640 uptime is 21 hours, 29 minutes System returned to ROM by reload System image file is "flash:c3640-jk9o3s-mz.122-15.T2.bin"

This product contains cryptographic features and is subject to United States and local country laws governing import, export, transfer and use. Delivery of Cisco cryptographic products does not imply third-party authority to import, export, distribute or use encryption. Importers, exporters, distributors and users are responsible for compliance with U.S. and local country laws. By using this product you agree to comply with applicable laws and regulations. If you are unable to comply with U.S. and local laws, return this product immediately.

A summary of U.S. laws governing Cisco cryptographic products may be found at: http://www.cisco.com/wwl/export/crypto/tool/stqrg.html

If you require further assistance please contact us by sending email to export@cisco.com.

```
cisco 3640 (R4700) processor (revision 0x00)
   with 126976K/4096K bytes of memory.
Processor board ID 22789386
R4700 CPU at 100Mhz, Implementation 33, Rev 1.0
Bridging software.
X.25 software, Version 3.0.0.
SuperLAT software (copyright 1990 by Meridian Technology Corp).
TN3270 Emulation software.
2 Ethernet/IEEE 802.3 interface(s)
4 Serial network interface(s)
DRAM configuration is 64 bits wide with parity disabled.
125K bytes of non-volatile configuration memory.
32768K bytes of processor board System flash (Read/Write)
16384K bytes of processor board PCMCIA Slot0 flash (Read/Write)
```

```
Configuration register is 0x102
```
#### 3640#

Le informazioni discusse in questo documento fanno riferimento a dispositivi usati in uno specifico ambiente di emulazione. Su tutti i dispositivi menzionati nel documento la configurazione è stata ripristinata ai valori predefiniti. Se la rete è operativa, valutare attentamente eventuali conseguenze derivanti dall'uso dei comandi.

## <span id="page-2-0"></span>**Configurazione**

In questa sezione vengono presentate le informazioni necessarie per configurare le funzionalità descritte più avanti nel documento.

Nota: per ulteriori informazioni sui comandi menzionati in questo documento, usare lo [strumento di](//tools.cisco.com/Support/CLILookup/cltSearchAction.do) [ricerca dei comandi](//tools.cisco.com/Support/CLILookup/cltSearchAction.do) (solo utenti [registrati](//tools.cisco.com/RPF/register/register.do)).

### <span id="page-2-1"></span>Esempio di rete

Questo documento utilizza le impostazioni di rete mostrate nel diagramma sottostante.

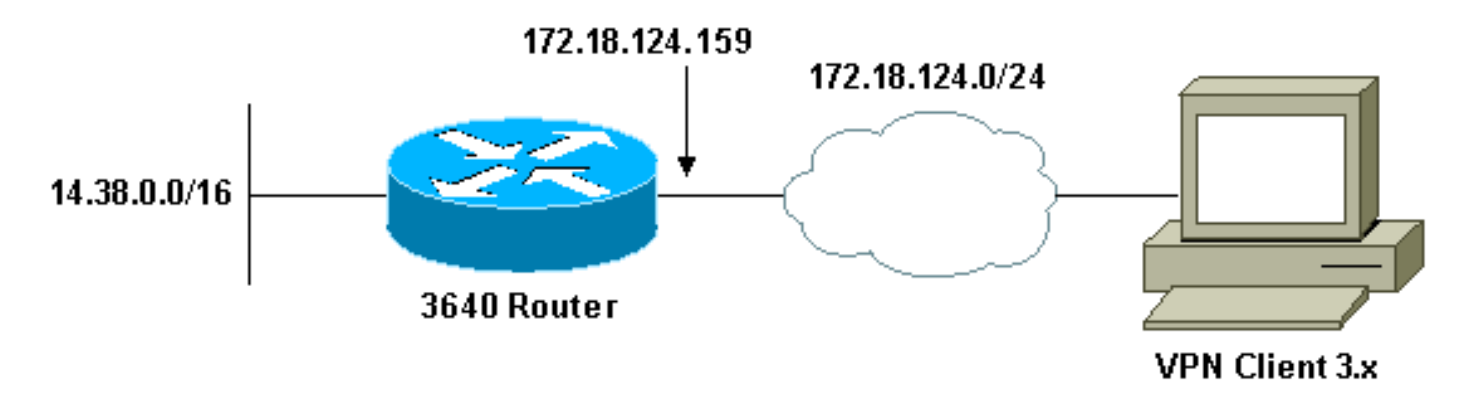

### <span id="page-2-2"></span>**Configurazioni**

Questo documento utilizza le configurazioni mostrate di seguito.

- [Configurazione del router 3640](#page-3-0)
- [Configurazione di VPN Client 3.x](#page-5-0)

#### <span id="page-3-0"></span>Configurazione del router 3640

```
3640 Router
3640#show run
Building configuration...
Current configuration : 1884 bytes
!
version 12.2
service timestamps debug uptime
service timestamps log uptime
no service password-encryption
!
hostname 3640
!
!--- Enable Authentication, Authorizing and Accounting
(AAA) !--- for user authentication and group
authorization. aaa new-model
!
!--- To enable X-Auth for user authentication, !---
enable the aaa authentication commands.
aaa authentication login userauthen local
!--- To enable group authorization, !--- enable the aaa
authorization commands.
aaa authorization network groupauthor local
!
!--- For local authentication of the IPSec user, !---
create the user with password. username cisco password 0
cisco
!
ip subnet-zero
!
!
!
ip audit notify log
ip audit po max-events 100
!
!--- Create an Internet Security Association and !---
Key Management Protocol (ISAKMP) policy for Phase 1
negotiations. crypto isakmp policy 3
encr 3des
authentication pre-share
group 2
!
!--- Create a group that will be used to specify the !--
- Windows Internet Naming Service (WINS) and !--- Domain
Naming Service (DNS) server addresses to the client, !--
- along with the pre-shared key for authentication.
crypto isakmp client configuration group 3000client
key cisco123
dns 14.1.1.10
wins 14.1.1.20
domain cisco.com
pool ippool
!
!--- Create the Phase 2 Policy for actual data
encryption. crypto ipsec transform-set myset esp-3des
esp-sha-hmac
```

```
!
!--- Create a dynamic map and !--- apply the transform
set that was created above. crypto dynamic-map dynmap 10
set transform-set myset
!
!--- Create the actual crypto map, !--- and apply the
aaa lists that were created earlier. crypto map
clientmap client authentication list userauthen
crypto map clientmap isakmp authorization list
groupauthor
crypto map clientmap client configuration address
respond
crypto map clientmap 10 ipsec-isakmp dynamic dynmap
!
!
fax interface-type fax-mail
mta receive maximum-recipients 0
!
!
!
!--- Apply the crypto map on the outside interface.
interface Ethernet0/0 ip address 172.18.124.159
255.255.255.0
 half-duplex
crypto map clientmap
!
interface Serial0/0
 no ip address
 shutdown
!
interface Ethernet0/1
  ip address 14.38.100.201 255.255.0.0
 no keepalive
 half-duplex
!
interface Serial1/0
 no ip address
 shutdown
!
interface Serial1/1
 no ip address
 shutdown
!
interface Serial1/2
 no ip address
 shutdown
!
interface Serial1/3
 no ip address
 shutdown
!
interface Serial1/4
 no ip address
 shutdown
!
interface Serial1/5
 no ip address
 shutdown
!
interface Serial1/6
 no ip address
 shutdown
!
interface Serial1/7
```

```
 no ip address
 shutdown
!
!--- Create a pool of addresses to be assigned to the
VPN Clients. ip local pool ippool 14.1.1.100 14.1.1.200
ip classless
ip route 0.0.0.0 0.0.0.0 172.18.124.1
ip http server
ip pim bidir-enable
!
!
!
!
call rsvp-sync
!
!
mgcp profile default
!
dial-peer cor custom
!
!
!
!
!
line con 0
 exec-timeout 0 0
line aux 0
line vty 0 4
!
!
end
3640#
```
### <span id="page-5-0"></span>Configurazione di VPN Client 3.x

Questa sezione illustra come configurare VPN Client 3.x.

1. Avviare il client VPN, quindi fare clic su Nuovo per creare una nuova connessione.

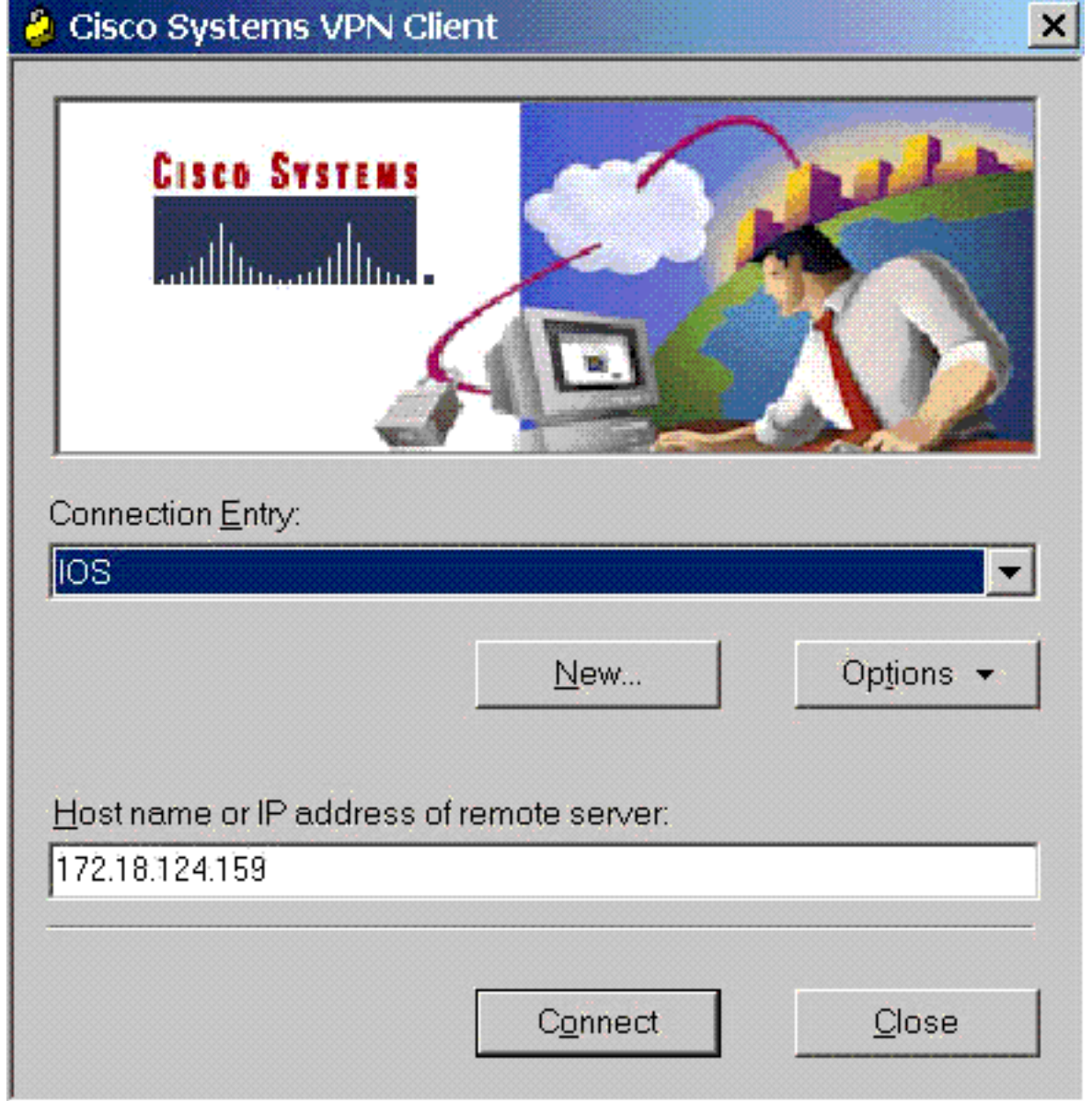

2. Quando richiesto, assegnare un nome alla voce. Se lo si desidera, è inoltre possibile immettere una descrizione. Al termine, fare clic su Avanti.

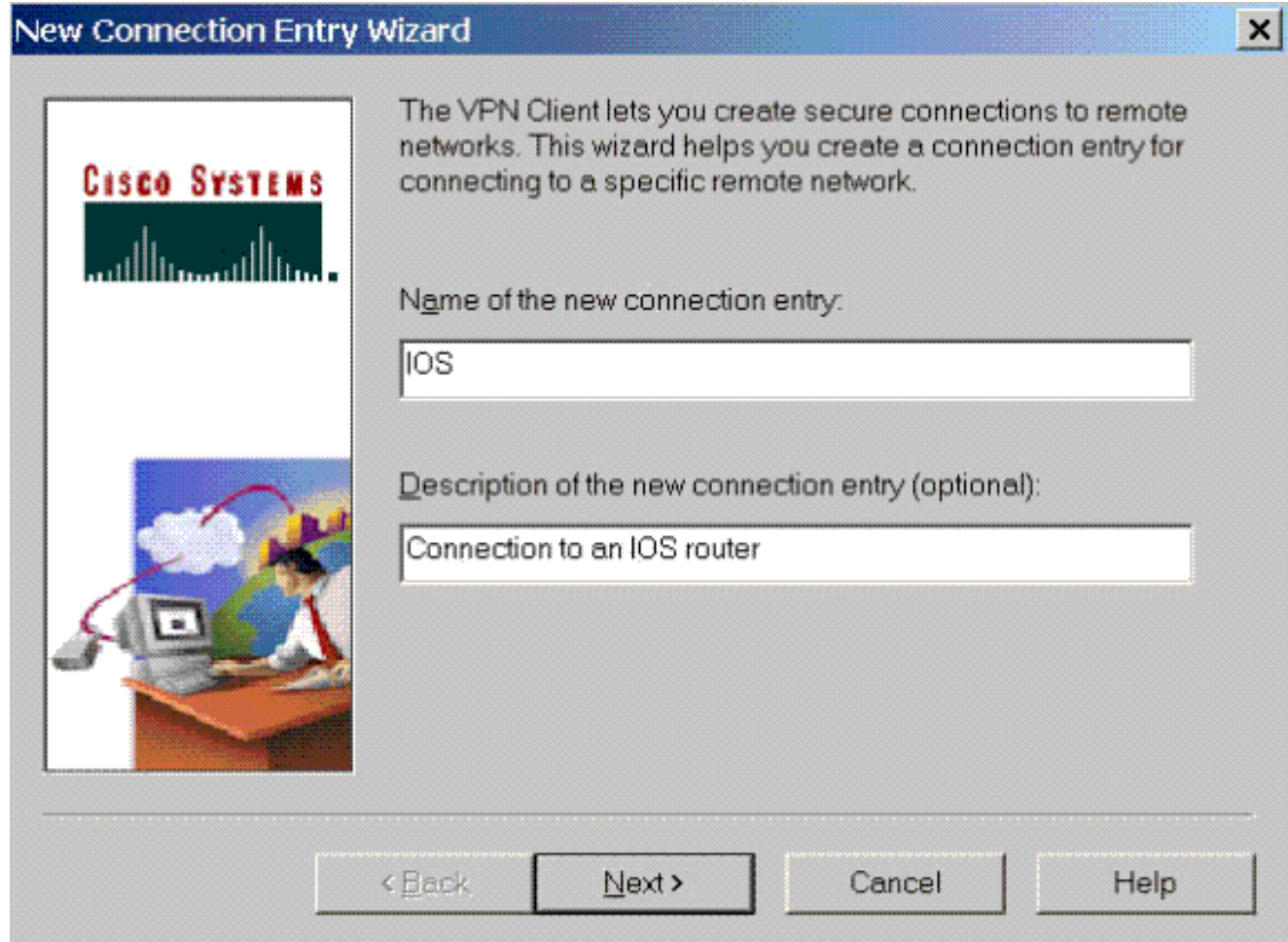

Immettere l'indirizzo IP dell'interfaccia pubblica del router. Al termine, fare clic su 3.Avanti.

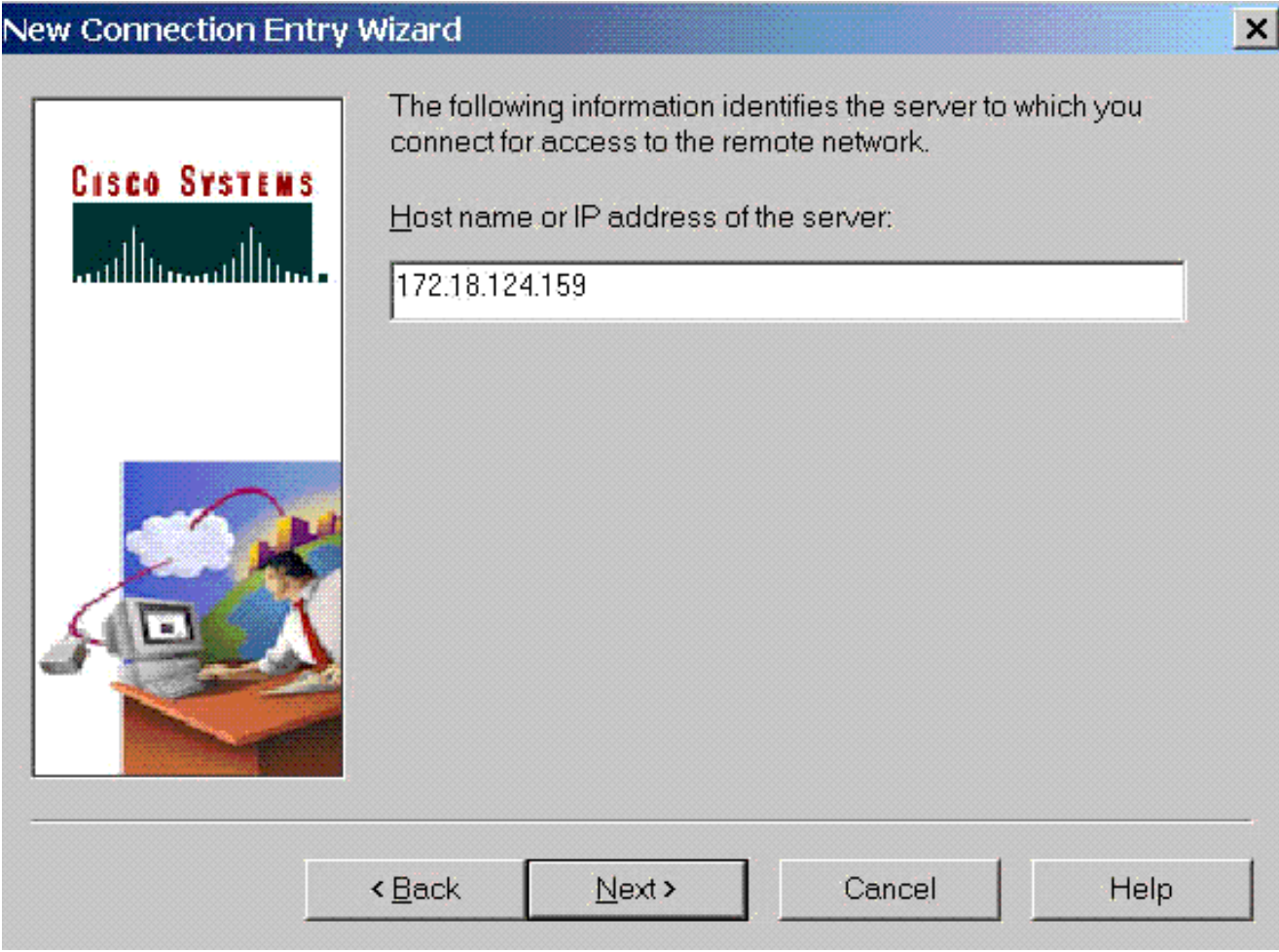

4. In Informazioni accesso gruppo immettere il nome e la password del gruppo. L'esempio seguente mostra un gruppo con il nome "3000client" e la password "cisco123". Confermare la password, quindi fare clic su Avanti per continuare.

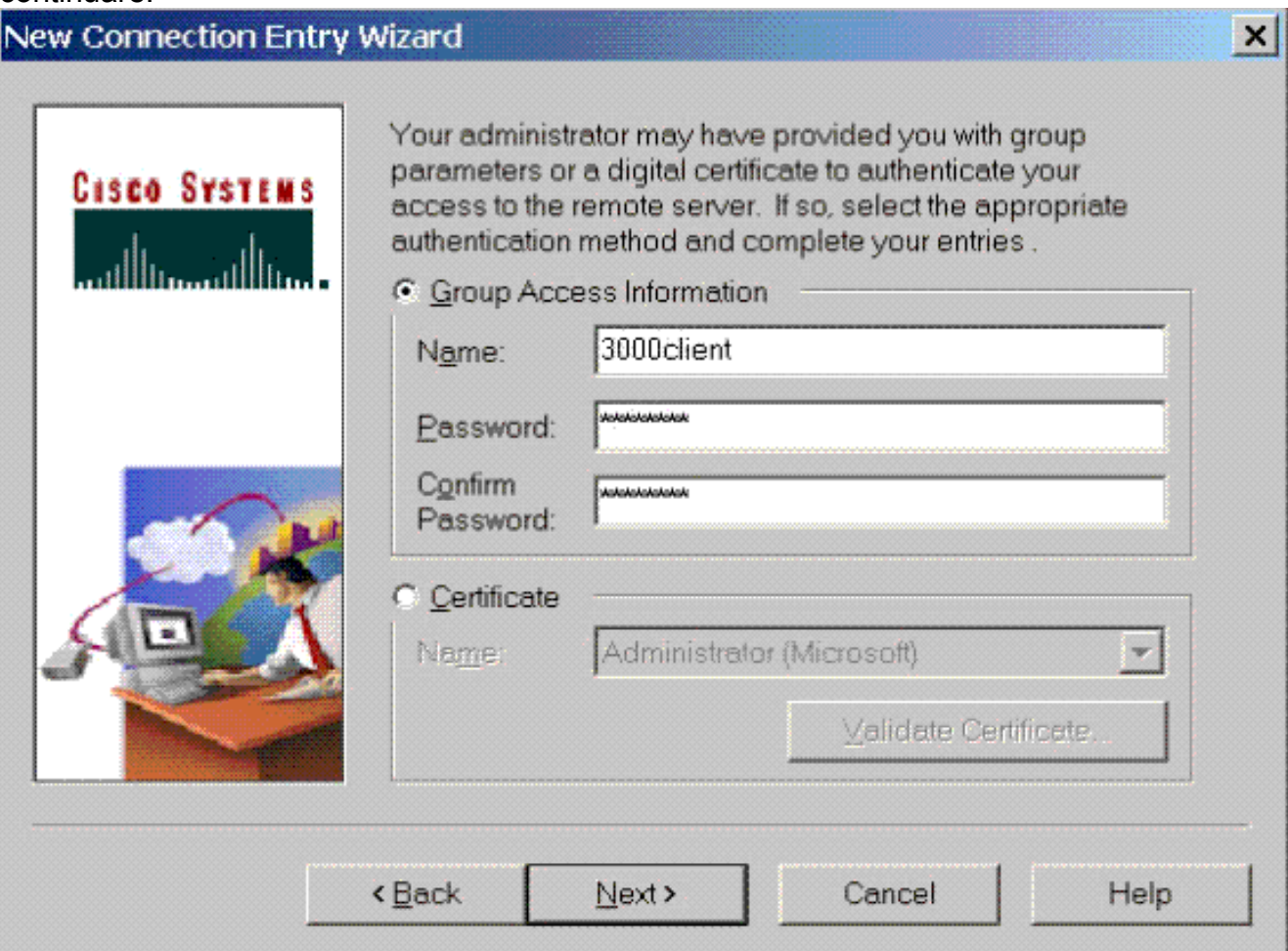

5. Fare clic su **Fine** per salvare il profilo nel Registro di sistema.

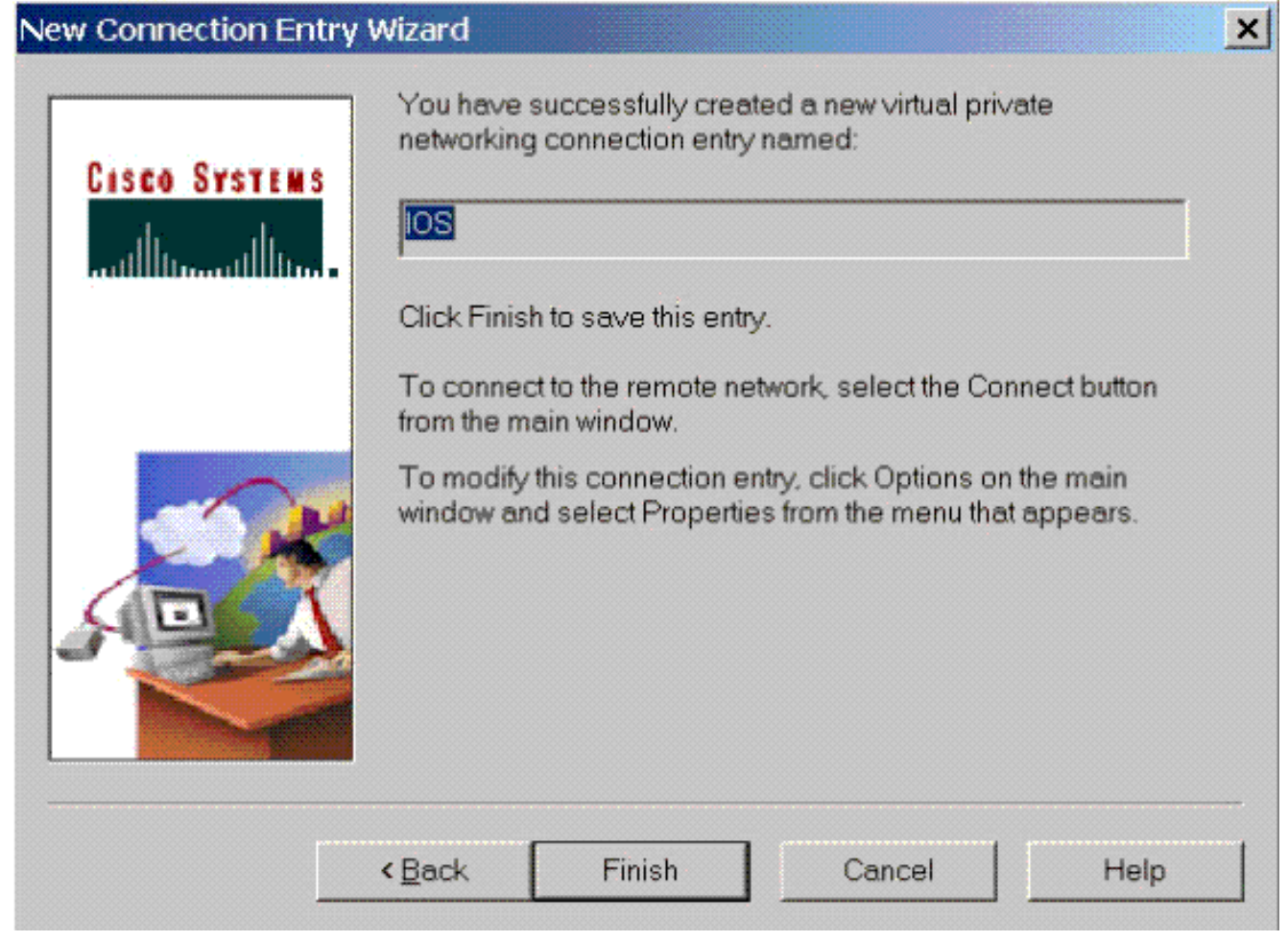

6. Fare clic su **Connetti** per connettersi al router. Nella finestra verranno visualizzati i messaggi "Negoziazione dei profili di protezione" e "Il collegamento è ora

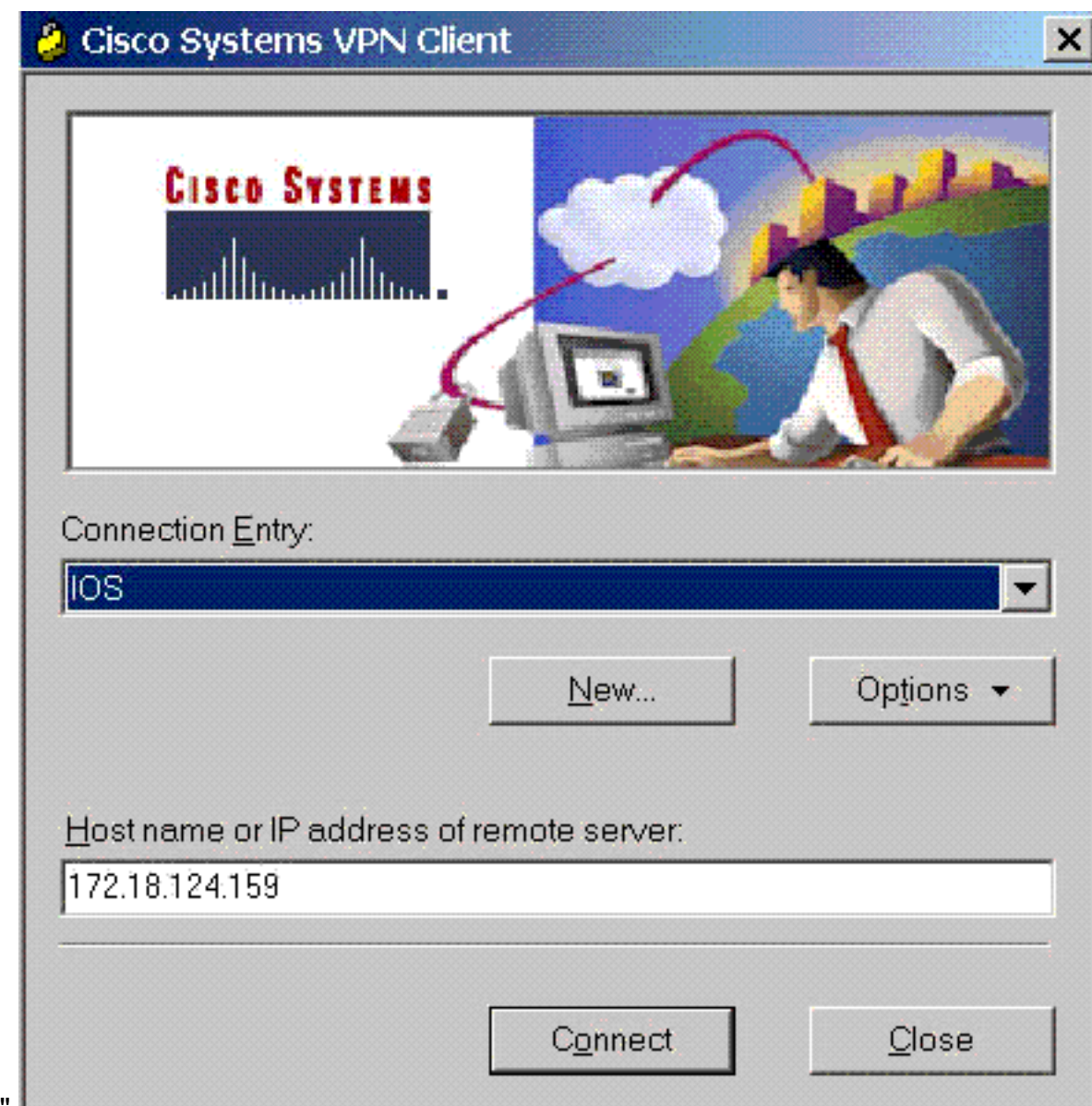

#### protetto".

### <span id="page-10-0"></span>Abilitazione del tunneling ripartito

Per abilitare il tunneling suddiviso per le connessioni VPN, verificare di avere un elenco degli accessi configurato sul router. Nell'esempio seguente, il comando access-list 108 viene associato al gruppo per lo split-tunneling e il tunnel viene formato sulla rete 14.38.X.X /16. Il traffico non viene crittografato sui dispositivi non presenti nell'elenco degli accessi 108 (ad esempio, Internet).

**access-list 108 permit ip 14.38.0.0 0.0.255.255 14.1.1.0 0.0.0.255**

Applicare quindi l'elenco degli accessi alle proprietà del gruppo.

**crypto isakmp client configuration group 3000client** key cisco123 dns 14.38.100.10 wins 14.38.100.20 domain cisco.com pool ippool

## <span id="page-11-0"></span>**Verifica**

Le informazioni contenute in questa sezione permettono di verificare che la configurazione funzioni correttamente.

Alcuni comandi show sono supportati dallo [strumento Output Interpreter \(solo utenti](https://www.cisco.com/cgi-bin/Support/OutputInterpreter/home.pl) [registrati\); lo](//tools.cisco.com/RPF/register/register.do) [strumento permette di visualizzare un'analisi dell'output del comando](//tools.cisco.com/RPF/register/register.do) show.

3640#**show crypto isakmp sa** dst src state conn-id slot 172.18.124.159 172.18.124.96 **QM\_IDLE** 3 0 3640#**show crypto ipsec sa** interface: Ethernet0/0 Crypto map tag: clientmap, local addr. 172.18.124.96 protected vrf: local ident (addr/mask/prot/port): (0.0.0.0/0.0.0.0/0/0) remote ident (addr/mask/prot/port): (14.1.1.106/255.255.255.255/0/0) current\_peer: 172.18.124.159:500 PERMIT, flags={} **#pkts encaps: 6, #pkts encrypt: 6, #pkts digest 6 #pkts decaps: 6, #pkts decrypt: 6, #pkts verify 6** #pkts compressed: 0, #pkts decompressed: 0 #pkts not compressed: 0, #pkts compr. failed: 0 #pkts not decompressed: 0, #pkts decompress failed: 0 #send errors 0, #recv errors 0 local crypto endpt.: 172.18.124.96, remote crypto endpt.: **172.18.124.159** path mtu 1500, media mtu 1500 current outbound spi: D026E0BA inbound esp sas: spi: 0x84E901C8(2229862856) transform: esp-3des esp-md5-hmac , in use settings ={Tunnel, } slot: 0, conn id: 2002, flow\_id: 3, crypto map: clientmap sa timing: remaining key lifetime (k/sec): (4450694/3532) IV size: 8 bytes replay detection support: Y inbound ah sas: inbound pcp sas: outbound esp sas: spi: 0xD026E0BA(3492208826) transform: esp-3des esp-md5-hmac , in use settings ={Tunnel, } slot: 0, conn id: 2003, flow\_id: 4, crypto map: clientmap sa timing: remaining key lifetime (k/sec): (4450699/3532) IV size: 8 bytes replay detection support: Y

```
outbound pcp sas:
```

```
protected vrf:
local ident (addr/mask/prot/port):
    (172.18.124.159/255.255.255.255/0/0)
remote ident (addr/mask/prot/port):
   (14.1.1.105/255.255.255.255/0/0)
current_peer: 172.18.124.159:500
PERMIT, flags={}
#pkts encaps: 6, #pkts encrypt: 6, #pkts digest 6
#pkts decaps: 6, #pkts decrypt: 6, #pkts verify 6
#pkts compressed: 0, #pkts decompressed: 0
#pkts not compressed: 0, #pkts compr. failed: 0
#pkts not decompressed: 0, #pkts decompress failed: 0
#send errors 0, #recv errors 0
local crypto endpt.: 172.18.124.159,
   remote crypto endpt.: 172.18.124.96
path mtu 1500, media mtu 1500
current outbound spi: E8E398F8
inbound esp sas:
spi: 0xDFE24DFC(3756150268)
transform: esp-3des esp-md5-hmac ,
in use settings ={Tunnel, }
slot: 0, conn id: 2000, flow_id: 1, crypto map: clientmap
sa timing: remaining key lifetime (k/sec): (4572253/3530)
IV size: 8 bytes
replay detection support: Y
inbound ah sas:
inbound pcp sas:
outbound esp sas:
spi: 0xE8E398F8(3907229944)
transform: esp-3des esp-md5-hmac ,
in use settings ={Tunnel, }
slot: 0, conn id: 2001, flow_id: 2, crypto map: clientmap
sa timing: remaining key lifetime (k/sec): (4572253/3528)
IV size: 8 bytes
replay detection support: Y
outbound ah sas:
outbound pcp sas:
3640#show crypto engine connections active
  ID Interface IP-Address State Algorithm Encrypt Decrypt
   3 Ethernet0/0 172.18.124.159 set HMAC_MD5+3DES_56_C 0 0
2000 Ethernet0/0 172.18.124.159 set HMAC_MD5+3DES_56_C 0 6
2001 Ethernet0/0 172.18.124.159 set HMAC_MD5+3DES_56_C 6 0
2004 Ethernet0/0 172.18.124.159 set HMAC_MD5+3DES_56_C 0 6
2005 Ethernet0/0 172.18.124.159 set HMAC_MD5+3DES_56_C 6 0
```
## <span id="page-12-0"></span>Risoluzione dei problemi

Le informazioni contenute in questa sezione permettono di risolvere i problemi relativi alla configurazione.

3640#**debug crypto ipsec** Crypto IPSEC debugging is on 3640#**debug crypto isakmp** Crypto ISAKMP debugging is on 3640#

#### **ISAKMP (0:0): received packet from 172.18.124.96 dport 500 sport 500 Global (N) NEW SA** ISAKMP: Found a peer struct for 172.18.124.96, peer port 500 ISAKMP: Locking peer struct 0x63B2EAE4, IKE refcount 1 for crypto\_ikmp\_config\_initialize\_sa ISAKMP (0:0): (Re)Setting client xauth list and state ISAKMP: local port 500, remote port 500 ISAKMP: insert sa successfully sa = 63972310 ISAKMP (0:1): processing SA payload. message ID = 0 ISAKMP  $(0:1)$ : processing ID payload. message ID = 0 ISAKMP (0:1): peer matches \*none\* of the profiles ISAKMP (0:1): processing vendor id payload ISAKMP (0:1): vendor ID seems Unity/DPD but major 215 mismatch ISAKMP (0:1): vendor ID is XAUTH ISAKMP (0:1): processing vendor id payload ISAKMP (0:1): vendor ID is DPD ISAKMP (0:1): processing vendor id payload ISAKMP (0:1): vendor ID seems Unity/DPD but major 123 mismatch ISAKMP (0:1): vendor ID is NAT-T v2 ISAKMP (0:1): processing vendor id payload ISAKMP (0:1): vendor ID seems Unity/DPD but major 194 mismatch ISAKMP (0:1): processing vendor id payload ISAKMP (0:1): vendor ID is Unity ISAKMP (0:1) Authentication by xauth preshared ISAKMP (0:1): Checking ISAKMP transform 1 against priority 1 policy ISAKMP: encryption AES-CBC ISAKMP: hash SHA ISAKMP: default group 2 ISAKMP: auth XAUTHInitPreShared ISAKMP: life type in seconds ISAKMP: life duration (VPI) of 0x0 0x20 0xC4 0x9B ISAKMP: keylength of 256 ISAKMP (0:1): Encryption algorithm offered does not match policy! ISAKMP (0:1): atts are not acceptable. Next payload is 3 ISAKMP (0:1): Checking ISAKMP transform 2 against priority 1 policy ISAKMP: encryption AES-CBC ISAKMP: hash MD5 ISAKMP: default group 2 ISAKMP: auth XAUTHInitPreShared ISAKMP: life type in seconds ISAKMP: life duration (VPI) of 0x0 0x20 0xC4 0x9B ISAKMP: keylength of 256 ISAKMP (0:1): Encryption algorithm offered does not match policy! ISAKMP (0:1): atts are not acceptable. Next payload is 3 ISAKMP (0:1): Checking ISAKMP transform 3 against priority 1 policy ISAKMP: encryption AES-CBC ISAKMP: hash SHA ISAKMP: default group 2 ISAKMP: auth pre-share ISAKMP: life type in seconds ISAKMP: life duration (VPI) of 0x0 0x20 0xC4 0x9B ISAKMP: keylength of 256 ISAKMP (0:1): Encryption algorithm offered does not match policy! ISAKMP (0:1): atts are not acceptable. Next payload is 3 ISAKMP (0:1): Checking ISAKMP transform 4 against priority 1 policy ISAKMP: encryption AES-CBC

ISAKMP: hash MD5 ISAKMP: default group 2 ISAKMP: auth pre-share ISAKMP: life type in seconds ISAKMP: life duration (VPI) of 0x0 0x20 0xC4 0x9B ISAKMP: keylength of 256 ISAKMP (0:1): Encryh of 128 ISAKMP (0:1): Encryption algorithm offered does not match policy! ISAKMP (0:1): atts are not acceptable. Next payload is 3 ISAKMP (0:1): Checking ISAKMP transform 7 against priority 1 policy ISAKMP: encryption AES-CBC ISAKMP: hash SHA ISAKMP: default group 2 ISAKMP: auth pre-share ISAKMP: life type in seconds ISAKMP: life duration (VPI) of 0x0 0x20 0xC4 0x9B ISAKMP: keylength of 128ption algorithm offered does not ISAKMP (0:1): Encryption algorithm offered does not match policy! ISAKMP (0:1): atts are not acceptable. Next payload is 3 ISAKMP (0:1): Checking ISAKMP transform 8 against priority 1 policy ISAKMP: encryption AES-CBC ISAKMP: hash MD5 ISAKMP: default group 2 ISAKMP: auth pre-share ISAKMP: life type in seconds ISAKMP: life duration (VPI) of 0x0 0x20 0xC4 0x9B ISAKMP: keylength of 128 ISAKMP (0:1): Encryption algorithm offered does not match policy! ISAKMP (0:1): atts are not acceptable. Next payload is 3 ISAKMP (0:1): Checking ISAKMP transform 9 against priority 1 policy ISAKMP: encryption 3DES-CBC ISAKMP: hash SHA match policy! ISAKMP (0:1): atts are not acceptable. Next payload is 3 ISAKMP (0:1): Checking ISAKMP transform 5 against priority 1 policy ISAKMP: encryption AES-CBC ISAKMP: hash SHA ISAKMP: default group 2 ISAKMP: auth XAUTHInitPreShared ISAKMP: life type in seconds ISAKMP: life duration (VPI) of 0x0 0x20 0xC4 0x9B ISAKMP: keylength of 128 ISAKMP (0:1): Encryption algorithm offered does not match policy! ISAKMP (0:1): atts are not acceptable. Next payload is 3 ISAKMP (0:1): Checking ISAKMP transform 6 against priority 1 policy ISAKMP: encryption AES-CBC ISAKMP: hash MD5 ISAKMP: default group 2 ISAKMP: auth XAUTHInitPreShared ISAKMP: life type in seconds ISAKMP: life duration (VPI) of 0x0 0x20 0xC4 0x9B ISAKMP: keylengt ISAKMP: default group 2 ISAKMP: auth XAUTHInitPreShared ISAKMP: life type in seconds ISAKMP: life duration (VPI) of 0x0 0x20 0xC4 0x9B ISAKMP (0:1): Encryption algorithm offered does not match policy! ISAKMP (0:1): atts are not acceptable. Next payload is 3 ISAKMP (0:1): Checking ISAKMP transform 10 against priority 1 policy ISAKMP: encryption 3DES-CBC ISAKMP: hash MD5 ISAKMP: default group 2 ISAKMP: auth XAUTHInitPreShared ISAKMP: life type in seconds ISAKMP: life duration (VPI) of 0x0 0x20 0xC4 0x9B

ISAKMP (0:1): Encryption algorithm offered does not match policy! ISAKMP (0:1): atts are not acceptable. Next payload is 3 ISAKMP (0:1): Checking ISAKMP transform 11 against priority 1 policy ISAKMP: encryption 3DES-CBC ISAKMP: hash SHA ISAKMP: default group 2 ISAKMP: auth pre-share ISAKMP: life type in seconds ISAKMP: life duration (VPI) of 0x0 0x20 0xC4 0x9B ISAKMP (0:1): Encryption algorithm offered does not match policy! ISAKMP (0:1): atts are not acceptable. Next payload is 3 ISAKMP (0:1): Checking ISAKMP transform 12 against priority 1 policy ISAKMP: encryption 3DES-CBC ISAKMP: hash MD5 ISAKMP: default group 2 ISAKMP: auth pre-share ISAKMP: life type in seconds ISAKMP: life duration (VPI) of 0x0 0x20 0xC4 0x9B ISAKMP (0:1): Encryption algorithm offered does not match policy! ISAKMP (0:1): atts are not acceptable. Next payload is 3 ISAKMP (0:1): Checking ISAKMP transform 13 against priority 1 policy ISAKMP: encryption DES-CBC ISAKMP: hash MD5 ISAKMP: default group 2 ISAKMP: auth XAUTHInitPreShared ISAKMP: life type in seconds ISAKMP: life duration (VPI) of 0x0 0x20 0xC4 0x9B **ISAKMP (0:1): atts are acceptable. Next payload is 3** ISAKMP  $(0:1)$ : processing KE payload. message ID = 0 ISAKMP (0:1): processing NONCE payload. message ID = 0 ISAKMP (0:1): vendor ID is NAT-T v2 ISAKMP (0:1): Input = IKE\_MESG\_FROM\_PEER, IKE\_AM\_EXCH ISAKMP (0:1): Old State = IKE\_READY New State = IKE\_R\_AM\_AAA\_AWAIT ISAKMP: got callback 1 ISAKMP (0:1): SKEYID state generated ISAKMP (0:1): constructed NAT-T vendor-02 ID ISAKMP (0:1): SA is doing pre-shared key authentication plus XAUTH using id type ID\_IPV4\_ADDR ISAKMP (1): ID payload next-payload : 10 type : 1 addr : 172.18.124.159 protocol : 17 port : 0 length : 8 ISAKMP (1): Total payload length: 12 ISAKMP (0:1): constructed HIS NAT-D ISAKMP (0:1): constructed MINE NAT-D ISAKMP (0:1): sending packet to 172.18.124.96 my\_port 500 peer\_port 500 (R) AG\_INIT\_EXCH ISAKMP (0:1): Input = IKE\_MESG\_FROM\_AAA, PRESHARED\_KEY\_REPLY ISAKMP (0:1): Old State = IKE\_R\_AM\_AAA\_AWAIT New State = IKE\_R\_AM2 ISAKMP (0:1): received packet from 172.18.124.96 dport 500 sport 500 Global (R) AG\_INIT\_EXCH ISAKMP (0:1): processing HASH payload. message ID = 0 ISAKMP (0:1): processing NOTIFY INITIAL\_CONTACT protocol 1 spi 0, message ID = 0, sa = 63972310 ISAKMP (0:1): Process initial contact, bring down existing phase 1 and 2 SA's with local 172.18.124.159 remote 172.18.124.96 remote port 500 ISAKMP (0:1): returning IP addr to the address pool: 14.1.1.105 ISAKMP (0:1): returning address 14.1.1.105 to pool ISAKMP:received payload type 17 ISAKMP (0:1): Detected NAT-D payload

```
ISAKMP (0:1): recalc my hash for NAT-D
ISAKMP (0:1): NAT match MINE hash
ISAKMP:received payload type 17
ISAKMP (0:1): Detected NAT-D payload
ISAKMP (0:1): recalc his hash for NAT-D
ISAKMP (0:1): NAT match HIS hash
ISAKMP (0:1): SA has been authenticated with 172.18.124.96
ISAKMP: set new node 1397605141 to CONF_XAUTH
ISAKMP (0:1): sending packet to 172.18.124.96
   my_port 500 peer_port 500 (R) QM_IDLE
ISAKMP (0:1): purging node 1397605141
ISAKMP: Sending phase 1 responder lifetime 86400
ISAKMP (0:1): peer matches *none* of the profiles
ISAKMP (0:1): Input = IKE_MESG_FROM_PEER, IKE_AM_EXCH
ISAKMP (0:1): Old State = IKE_R_AM2 New State = IKE_P1_COMPLETE
IPSEC(key_engine): got a queue event...
ISAKMP (0:1): Need XAUTH
ISAKMP (0:1): Input = IKE_MESG_INTERNAL, IKE_PHASE1_COMPLETE
ISAKMP (0:1): Old State = IKE_P1_COMPLETE
   New State = IKE_XAUTH_AAA_START_LOGIN_AWAIT
ISAKMP: got callback 1
ISAKMP: set new node 1446280258 to CONF_XAUTH
ISAKMP/xauth: request attribute XAUTH_USER_NAME_V2
ISAKMP/xauth: request attribute XAUTH_USER_PASSWORD_V2
ISAKMP (0:1): initiating peer config to 172.18.124.96. ID = 1446280258
ISAKMP (0:1): sending packet to 172.18.124.96
   my_port 500 peer_port 500 (R) CONF_XAUTH
ISAKMP (0:1): Input = IKE_MESG_FROM_AAA, IKE_AAA_START_LOGIN
ISAKMP (0:1): Old State = IKE_XAUTH_AAA_START_LOGIN_AWAIT
   New State = IKE_XAUTH_REQ_SENT
ISAKMP (0:1): received packet from 172.18.124.96 dport 500
   sport 500 Global (R) CONF_XAUTH
ISAKMP (0:1): processing transaction payload from 172.18.124.96.
  message ID = 1446280258ISAKMP: Config payload REPLY
ISAKMP/xauth: reply attribute XAUTH_USER_NAME_V2
ISAKMP/xauth: reply attribute XAUTH_USER_PASSWORD_V2
ISAKMP (0:1): deleting node 1446280258 error FALSE
   reason "done with xauth request/reply exchange"
ISAKMP (0:1): Input = IKE_MESG_FROM_PEER, IKE_CFG_REPLY
ISAKMP (0:1): Old State = IKE_XAUTH_REQ_SENT
   New State = IKE_XAUTH_AAA_CONT_LOGIN_AWAIT
ISAKMP: got callback 1
ISAKMP: set new node 117774567 to CONF_XAUTH
ISAKMP (0:1): initiating peer config to 172.18.124.96.
   ID = 117774567
ISAKMP (0:1): sending packet to 172.18.124.96 my_port 500
  peer port 500 (R) CONF XAUTH
ISAKMP (0:1): Input = IKE_MESG_FROM_AAA, IKE_AAA_CONT_LOGIN
ISAKMP (0:1): Old State = IKE_XAUTH_AAA_CONT_LOGIN_AWAIT
   New State = IKE_XAUTH_SET_SENT
ISAKMP (0:1): received packet from 172.18.124.96 dport 500
   sport 500 Global (R) CONF_XAUTH
ISAKMP (0:1): processing transaction payload from 172.18.124.96.
   message ID = 117774567
ISAKMP: Config payload ACK
ISAKMP (0:1): XAUTH ACK Processed
ISAKMP (0:1): deleting node 117774567 error FALSE
   reason "done with transaction"
ISAKMP (0:1): Input = IKE_MESG_FROM_PEER, IKE_CFG_ACK
ISAKMP (0:1): Old State = IKE_XAUTH_SET_SENT
   New State = IKE_P1_COMPLETE
ISAKMP (0:1): Input = IKE_MESG_INTERNAL, IKE_PHASE1_COMPLETE
ISAKMP (0:1): Old State = IKE_P1_COMPLETE
```

```
 New State = IKE_P1_COMPLETE
ISAKMP (0:1): received packet from 172.18.124.96 dport 500
   sport 500 Global (R) QM_IDLE
ISAKMP: set new node 188739171 to QM_IDLE
ISAKMP (0:1): processing transaction payload from 172.18.124.96.
   message ID = 188739171
ISAKMP: Config payload REQUEST
ISAKMP (0:1): checking request:
ISAKMP: IP4_ADDRESS
ISAKMP: IP4_NETMASK
ISAKMP: IP4_DNS
ISAKMP: IP4_NBNS
ISAKMP: ADDRESS_EXPIRY
ISAKMP: APPLICATION_VERSION
ISAKMP: UNKNOWN Unknown Attr: 0x7000
ISAKMP: UNKNOWN Unknown Attr: 0x7001
ISAKMP: DEFAULT_DOMAIN
ISAKMP: SPLIT_INCLUDE
ISAKMP: UNKNOWN Unknown Attr: 0x7003
ISAKMP: UNKNOWN Unknown Attr: 0x7007
ISAKMP: UNKNOWN Unknown Attr: 0x7008
ISAKMP: UNKNOWN Unknown Attr: 0x7009
ISAKMP: UNKNOWN Unknown Attr: 0x700A
ISAKMP: UNKNOWN Unknown Attr: 0x7005
ISAKMP (0:1): Input = IKE_MESG_FROM_PEER, IKE_CFG_REQUEST
ISAKMP (0:1): Old State = IKE_P1_COMPLETE
   New State = IKE_CONFIG_AUTHOR_AAA_AWAIT
ISAKMP: got callback 1
ISAKMP (0:1): attributes sent in message:
Address: 0.2.0.0
ISAKMP (0:1): allocating address 14.1.1.106
ISAKMP: Sending private address: 14.1.1.106
ISAKMP: Sending IP4_DNS server address: 14.1.1.10
ISAKMP: Sending IP4_NBNS server address: 14.1.1.20
ISAKMP: Sending ADDRESS_EXPIRY seconds left to
    use the address: 86396
ISAKMP: Sending APPLICATION_VERSION string: Cisco
   Internetwork Operating System Software
IOS (tm) 3600 Software (C3640-JK9O3S-M), Version 12.2(15)T2,
   RELEASE SOFTWARE (fc2)
TAC Support: http://www.cisco.com/tac
Copyright (c) 1986-2003 by cisco Systems, Inc.
Compiled Wed 30-Apr-03 05:42 by nmasa
ISAKMP (0/1): Unknown Attr: UNKNOWN (0x7000)
ISAKMP (0/1): Unknown Attr: UNKNOWN (0x7001)
ISAKMP: Sending DEFAULT_DOMAIN default domain name: cisco.com
ISAKMP (0/1): Unknown Attr: UNKNOWN (0x7003)
ISAKMP (0/1): Unknown Attr: UNKNOWN (0x7007)
ISAKMP (0/1): Unknown Attr: UNKNOWN (0x7008)
ISAKMP (0/1): Unknown Attr: UNKNOWN (0x7009)
ISAKMP (0/1): Unknown Attr: UNKNOWN (0x700A)
ISAKMP (0/1): Unknown Attr: UNKNOWN (0x7005)
ISAKMP (0:1): responding to peer config from 172.18.124.96.
   ID = 188739171
ISAKMP (0:1): sending packet to 172.18.124.96 my_port 500
   peer_port 500 (R) CONF_ADDR
ISAKMP (0:1): deleting node 188739171 error FALSE reason ""
ISAKMP (0:1): Input = IKE_MESG_FROM_AAA, IKE_AAA_GROUP_ATTR
ISAKMP (0:1): Old State = IKE_CONFIG_AUTHOR_AAA_AWAIT
   New State = IKE_P1_COMPLETE
ISAKMP (0:1): received packet from 172.18.124.96 dport 500
   sport 500 Global (R) QM_IDLE
ISAKMP: set new node -1836135476 to OM IDLE
ISAKMP (0:1): processing HASH payload. message ID = -1836135476
```
ISAKMP (0:1): processing SA payload. message ID = -1836135476 ISAKMP (0:1): Checking IPSec proposal 1 ISAKMP: transform 1, ESP\_AES ISAKMP: attributes in transform: ISAKMP: authenticator is HMAC-MD5 ISAKMP: encaps is 1 ISAKMP: key length is 256 ISAKMP: SA life type in seconds ISAKMP: SA life duration (VPI) of 0x0 0x20 0xC4 0x9B ISAKMP (0:1): atts are acceptable. ISAKMP (0:1): Checking IPSec proposal 1 ISAKMP (0:1): transform 1, IPPCP LZS ISAKMP: attributes in transform: ISAKMP: encaps is 1 ISAKMP: SA life type in seconds ISAKMP: SA life duration (VPI) of 0x0 0x20 0xC4 0x9B ISAKMP (0:1): atts are acceptable. IPSEC(validate\_proposal\_request): proposal part #1, (key eng. msg.) INBOUND local= 172.18.124.159, remote= 172.18.124.96, local\_proxy= 172.18.124.159/255.255.255.255/0/0 (type=1), remote\_proxy= 14.1.1.106/255.255.255.255/0/0 (type=1), protocol= ESP, transform= esp-aes 256 esp-md5-hmac , lifedur= 0s and 0kb, spi= 0x0(0), conn\_id= 0, keysize= 256, flags= 0x2 IPSEC(validate\_proposal\_request): proposal part #2, (key eng. msg.) INBOUND local= 172.18.124.159, remote= 172.18.124.96, local\_proxy= 172.18.124.159/255.255.255.255/0/0 (type=1), remote\_proxy= 14.1.1.106/255.255.255.255/0/0 (type=1), protocol= PCP, transform= comp-lzs , lifedur= 0s and 0kb, spi= 0x0(0), conn\_id= 0, keysize= 0, flags= 0x2 IPSEC(kei\_proxy): head = clientmap, map->ivrf = , kei->ivrf = IPSEC(validate\_transform\_proposal): transform proposal not supported for identity: {esp-aes 256 esp-md5-hmac comp-lzs } ISAKMP (0:1): IPSec policy invalidated proposal ISAKMP (0:1): Checking IPSec proposal 2 ISAKMP: transform 1, ESP\_AES ISAKMP: attributes in transform: ISAKMP: authenticator is HMAC-SHA ISAKMP: encaps is 1 ISAKMP: key length is 256 ISAKMP: SA life type in seconds ISAKMP: SA life duration (VPI) of 0x0 0x20 0xC4 0x9B ISAKMP (0:1): atts are acceptable. ISAKMP (0:1): Checking IPSec proposal 2 ISAKMP (0:1): transform 1, IPPCP LZS ISAKMP: attributes in transform: ISAKMP: encaps is 1 ISAKMP: SA life type in seconds ISAKMP: SA life duration (VPI) of 0x0 0x20 0xC4 0x9B ISAKMP (0:1): atts are acceptable. IPSEC(validate\_proposal\_request): proposal part #1, (key eng. msg.) INBOUND local= 172.18.124.159, remote= 172.18.124.96, local\_proxy= 172.18.124.159/255.255.255.255/0/0 (type=1), remote\_proxy= 14.1.1.106/255.255.255.255/0/0 (type=1), protocol= ESP, transform= esp-aes 256 esp-sha-hmac , lifedur= 0s and 0kb,  $spi= 0x0(0)$ , conn\_id= 0, keysize= 256, flags=  $0x2$ IPSEC(validate\_proposal\_request): proposal part #2, (key eng. msg.) INBOUND local= 172.18.124.159, remote= 172.18.124.96, local\_proxy= 172.18.124.159/255.255.255.255/0/0 (type=1), remote\_proxy= 14.1.1.106/255.255.255.255/0/0 (type=1), protocol= PCP, transform= comp-lzs ,

lifedur= 0s and 0kb, spi= 0x0(0), conn\_id= 0, keysize= 0, flags= 0x2 IPSEC(kei\_proxy): head = clientmap, map->ivrf = , kei->ivrf = IPSEC(validate\_transform\_proposal): transform proposal not supported for identity: {esp-aes 256 esp-sha-hmac comp-lzs } ISAKMP (0:1): IPSec policy invalidated proposal ISAKMP (0:1): Checking IPSec proposal 3 ISAKMP: transform 1, ESP\_AES ISAKMP: attributes in transform: ISAKMP: authenticator is HMAC-MD5 ISAKMP: encaps is 1 ISAKMP: key length is 128 ISAKMP: SA life type in seconds ISAKMP: SA life duration (VPI) of 0x0 0x20 0xC4 0x9B ISAKMP (0:1): atts are acceptable. ISAKMP (0:1): Checking IPSec proposal 3 ISAKMP (0:1): transform 1, IPPCP LZS ISAKMP: attributes in transform: ISAKMP: encaps is 1 ISAKMP: SA life type in seconds ISAKMP: SA life duration (VPI) of 0x0 0x20 0xC4 0x9B ISAKMP (0:1): atts are acceptable. IPSEC(validate\_proposal\_request): proposal part #1, (key eng. msg.) INBOUND local= 172.18.124.159, remote= 172.18.124.96, local\_proxy= 172.18.124.159/255.255.255.255/0/0 (type=1), remote proxy=  $14.1.1.106/255.255.255.255/0/0$  (type=1), protocol= ESP, transform= esp-aes esp-md5-hmac , lifedur= 0s and 0kb, spi= 0x0(0), conn\_id= 0, keysize= 128, flags= 0x2 IPSEC(validate\_proposal\_request): proposal part #2, (key eng. msg.) INBOUND local= 172.18.124.159, remote= 172.18.124.96, local\_proxy= 172.18.124.159/255.255.255.255/0/0 (type=1), remote\_proxy= 14.1.1.106/255.255.255.255/0/0 (type=1), protocol= PCP, transform= comp-lzs , lifedur= 0s and 0kb,  $spi= 0x0(0)$ , conn id= 0, keysize= 0, flags=  $0x2$ IPSEC(kei\_proxy): head = clientmap, map->ivrf = , kei->ivrf = IPSEC(validate\_transform\_proposal): transform proposal not supported for identity: {esp-aes esp-md5-hmac comp-lzs } ISAKMP (0:1): IPSec policy invalidated proposal ISAKMP (0:1): Checking IPSec proposal 4 ISAKMP: transform 1, ESP\_AES ISAKMP: attributes in transform: ISAKMP: authenticator is HMAC-SHA ISAKMP: encaps is 1 ISAKMP: key length is 128 ISAKMP: SA life type in seconds ISAKMP: SA life duration (VPI) of 0x0 0x20 0xC4 0x9B ISAKMP (0:1): atts are acceptable. ISAKMP (0:1): Checking IPSec proposal 4 ISAKMP (0:1): transform 1, IPPCP LZS ISAKMP: attributes in transform: ISAKMP: encaps is 1 ISAKMP: SA life type in seconds ISAKMP: SA life duration (VPI) of 0x0 0x20 0xC4 0x9B ISAKMP (0:1): atts are acceptable. IPSEC(validate\_proposal\_request): proposal part #1, (key eng. msg.) INBOUND local= 172.18.124.159, remote= 172.18.124.96, local\_proxy= 172.18.124.159/255.255.255.255/0/0 (type=1), remote\_proxy= 14.1.1.106/255.255.255.255/0/0 (type=1), protocol= ESP, transform= esp-aes esp-sha-hmac , lifedur= 0s and 0kb,

```
spi= 0x0(0), conn_id= 0, keysize= 128, flags= 0x2IPSEC(validate_proposal_request): proposal part #2,
(key eng. msg.) INBOUND local= 172.18.124.159, remote= 172.18.124.96,
local_proxy= 172.18.124.159/255.255.255.255/0/0 (type=1),
remote_proxy= 14.1.1.106/255.255.255.255/0/0 (type=1),
protocol= PCP, transform= comp-lzs ,
lifedur= 0s and 0kb,
spi= 0x0(0), conn_id= 0, keysize= 0, flags= 0x2
IPSEC(kei_proxy): head = clientmap, map->ivrf = , kei->ivrf =
IPSEC(validate_transform_proposal): transform proposal
   not supported for identity:
{esp-aes esp-sha-hmac comp-lzs }
ISAKMP (0:1): IPSec policy invalidated proposal
ISAKMP (0:1): Checking IPSec proposal 5
ISAKMP: transform 1, ESP_AES
ISAKMP: attributes in transform:
ISAKMP: authenticator is HMAC-MD5
ISAKMP: encaps is 1
ISAKMP: key length is 256
ISAKMP: SA life type in seconds
ISAKMP: SA life duration (VPI) of 0x0 0x20 0xC4 0x9B
ISAKMP (0:1): atts are acceptable.
IPSEC(validate_proposal_request): proposal part #1,
(key eng. msg.) INBOUND local= 172.18.124.159, remote= 172.18.124.96,
local_proxy= 172.18.124.159/255.255.255.255/0/0 (type=1),
remote_proxy= 14.1.1.106/255.255.255.255/0/0 (type=1),
protocol= ESP, transform= esp-aes 256 esp-md5-hmac ,
lifedur= 0s and 0kb,
spi= 0x0(0), conn_id= 0, keysize= 256, flags= 0x2
IPSEC(kei proxy): head = clientmap, map->ivrf = , kei->ivrf =
IPSEC(validate_transform_proposal): transform proposal
   not supported for identity:
{esp-aes 256 esp-md5-hmac }
ISAKMP (0:1): IPSec policy invalidated proposal
ISAKMP (0:1): Checking IPSec proposal 6
ISAKMP: transform 1, ESP_AES
ISAKMP: attributes in transform:
ISAKMP: authenticator is HMAC-SHA
ISAKMP: encaps is 1
ISAKMP: key length is 256
ISAKMP: SA life type in seconds
ISAKMP: SA life duration (VPI) of 0x0 0x20 0xC4 0x9B
ISAKMP (0:1): atts are acceptable.
IPSEC(validate_proposal_request): proposal part #1,
(key eng. msg.) INBOUND local= 172.18.124.159, remote= 172.18.124.96,
local_proxy= 172.18.124.159/255.255.255.255/0/0 (type=1),
remote_proxy= 14.1.1.106/255.255.255.255/0/0 (type=1),
protocol= ESP, transform= esp-aes 256 esp-sha-hmac ,
lifedur= 0s and 0kb,
spi= 0x0(0), conn_id= 0, keysize= 256, flags= 0x2IPSEC(kei_proxy): head = clientmap, map->ivrf = , kei->ivrf =
IPSEC(validate_transform_proposal): transform proposal
   not supported for identity:
{esp-aes 256 esp-sha-hmac }
ISAKMP (0:1): IPSec policy invalidated proposal
ISAKMP (0:1): Checking IPSec proposal 7
ISAKMP: transform 1, ESP_AES
ISAKMP: attributes in transform:
ISAKMP: authenticator is HMAC-MD5
ISAKMP: encaps is 1
ISAKMP: key length is 128
ISAKMP: SA life type in seconds
ISAKMP: SA life duration (VPI) of 0x0 0x20 0xC4 0x9B
ISAKMP (0:1): atts are acceptable.
```

```
IPSEC(validate_proposal_request): proposal part #1,
(key eng. msg.) INBOUND local= 172.18.124.159, remote= 172.18.124.96,
local_proxy= 172.18.124.159/255.255.255.255/0/0 (type=1),
remote_proxy= 14.1.1.106/255.255.255.255/0/0 (type=1),
protocol= ESP, transform= esp-aes esp-md5-hmac ,
lifedur= 0s and 0kb,
spi= 0x0(0), conn_id= 0, keysize= 128, flags= 0x2
IPSEC(kei proxy): head = clientmap, map->ivrf = , kei->ivrf =
IPSEC(validate_transform_proposal): transform proposal
   not supported for identity:
{esp-aes esp-md5-hmac }
ISAKMP (0:1): IPSec policy invalidated proposal
ISAKMP (0:1): Checking IPSec proposal 8
ISAKMP: transform 1, ESP_AES
ISAKMP: attributes in transform:
ISAKMP: authenticator is HMAC-SHA
ISAKMP: encaps is 1
ISAKMP: key length is 128
ISAKMP: SA life type in seconds
ISAKMP: SA life duration (VPI) of 0x0 0x20 0xC4 0x9B
ISAKMP (0:1): atts are acceptable.
IPSEC(validate_proposal_request): proposal part #1,
(key eng. msg.) INBOUND local= 172.18.124.159, remote= 172.18.124.96,
local_proxy= 172.18.124.159/255.255.255.255/0/0 (type=1),
remote_proxy= 14.1.1.106/255.255.255.255/0/0 (type=1),
protocol= ESP, transform= esp-aes esp-sha-hmac ,
lifedur= 0s and 0kb,
spi= 0x0(0), conn_id= 0, keysize= 128, flags= 0x2
IPSEC(kei_proxy): head = clientmap, map->ivrf = , kei->ivrf =
IPSEC(validate_transform_proposal): transform proposal
   not supported for identity:
{esp-aes esp-sha-hmac }
ISAKMP (0:1): IPSec policy invalidated proposal
ISAKMP (0:1): Checking IPSec proposal 9
ISAKMP: transform 1, ESP_3DES
ISAKMP: attributes in transform:
ISAKMP: authenticator is HMAC-MD5
ISAKMP: encaps is 1
ISAKMP: SA life type in seconds
ISAKMP: SA life duration (VPI) of 0x0 0x20 0xC4 0x9B
ISAKMP (0:1): atts are acceptable.
ISAKMP (0:1): Checking IPSec proposal 9
ISAKMP (0:1): transform 1, IPPCP LZS
ISAKMP: attributes in transform:
ISAKMP: encaps is 1
ISAKMP: SA life type in seconds
ISAKMP: SA life duration (VPI) of 0x0 0x20 0xC4 0x9B
ISAKMP (0:1): atts are acceptable.
IPSEC(validate_proposal_request): proposal part #1,
(key eng. msg.) INBOUND local= 172.18.124.159, remote= 172.18.124.96,
local_proxy= 172.18.124.159/255.255.255.255/0/0 (type=1),
remote_proxy= 14.1.1.106/255.255.255.255/0/0 (type=1),
protocol= ESP, transform= esp-3des esp-md5-hmac ,
lifedur= 0s and 0kb,
spi= 0x0(0), conn_id= 0, keysize= 0, flags= 0x2IPSEC(validate_proposal_request): proposal part #2,
(key eng. msg.) INBOUND local= 172.18.124.159, remote= 172.18.124.96,
local_proxy= 172.18.124.159/255.255.255.255/0/0 (type=1),
remote_proxy= 14.1.1.106/255.255.255.255/0/0 (type=1),
protocol= PCP, transform= comp-lzs ,
lifedur= 0s and 0kb,
spi= 0x0(0), conn_id= 0, keysize= 0, flags= 0x2IPSEC(kei_proxy): head = clientmap, map->ivrf = , kei->ivrf =
IPSEC(validate_transform_proposal): transform proposal
```

```
 not supported for identity:
{esp-3des esp-md5-hmac comp-lzs }
ISAKMP (0:1): IPSec policy invalidated proposal
ISAKMP (0:1): Checking IPSec proposal 10
ISAKMP: transform 1, ESP_3DES
ISAKMP: attributes in transform:
ISAKMP: authenticator is HMAC-SHA
ISAKMP: encaps is 1
ISAKMP: SA life type in seconds
ISAKMP: SA life duration (VPI) of 0x0 0x20 0xC4 0x9B
ISAKMP (0:1): atts are acceptable.
ISAKMP (0:1): Checking IPSec proposal 10
ISAKMP (0:1): transform 1, IPPCP LZS
ISAKMP: attributes in transform:
ISAKMP: encaps is 1
ISAKMP: SA life type in seconds
ISAKMP: SA life duration (VPI) of 0x0 0x20 0xC4 0x9B
ISAKMP (0:1): atts are acceptable.
IPSEC(validate_proposal_request): proposal part #1,
(key eng. msg.) INBOUND local= 172.18.124.159, remote= 172.18.124.96,
local_proxy= 172.18.124.159/255.255.255.255/0/0 (type=1),
remote_proxy= 14.1.1.106/255.255.255.255/0/0 (type=1),
protocol= ESP, transform= esp-3des esp-sha-hmac ,
lifedur= 0s and 0kb,
spi= 0x0(0), conn_id= 0, keysize= 0, flags= 0x2
IPSEC(validate_proposal_request): proposal part #2,
(key eng. msg.) INBOUND local= 172.18.124.159, remote= 172.18.124.96,
local_proxy= 172.18.124.159/255.255.255.255/0/0 (type=1),
remote_proxy= 14.1.1.106/255.255.255.255/0/0 (type=1),
protocol= PCP, transform= comp-lzs ,
lifedur= 0s and 0kb,
spi= 0x0(0), conn_id= 0, keysize= 0, flags= 0x2
IPSEC(kei_proxy): head = clientmap, map->ivrf = , kei->ivrf =
IPSEC(validate_transform_proposal): transform proposal
   not supported for identity:
{esp-3des esp-sha-hmac comp-lzs }
ISAKMP (0:1): IPSec policy invalidated proposal
ISAKMP (0:1): Checking IPSec proposal 11
ISAKMP: transform 1, ESP_3DES
ISAKMP: attributes in transform:
ISAKMP: authenticator is HMAC-MD5
ISAKMP: encaps is 1
ISAKMP: SA life type in seconds
ISAKMP: SA life duration (VPI) of 0x0 0x20 0xC4 0x9B
ISAKMP (0:1): atts are acceptable.
IPSEC(validate_proposal_request): proposal part #1,
(key eng. msg.) INBOUND local= 172.18.124.159, remote= 172.18.124.96,
local_proxy= 172.18.124.159/255.255.255.255/0/0 (type=1),
remote_proxy= 14.1.1.106/255.255.255.255/0/0 (type=1),
protocol= ESP, transform= esp-3des esp-md5-hmac ,
lifedur= 0s and 0kb,
spi= 0x0(0), conn_id= 0, keysize= 0, flags= 0x2IPSEC(kei_proxy): head = clientmap, map->ivrf = , kei->ivrf =
ISAKMP (0:1): processing NONCE payload. message ID = -1836135476
ISAKMP (0:1): processing ID payload. message ID = -1836135476
ISAKMP (0:1): processing ID payload. message ID = -1836135476
ISAKMP (0:1): asking for 1 spis from ipsec
ISAKMP (0:1): Node -1836135476, Input = IKE_MESG_FROM_PEER,
  IKE_OM_EXCH
ISAKMP (0:1): Old State = IKE_QM_READY
   New State = IKE_QM_SPI_STARVE
ISAKMP (0:1): received packet from 172.18.124.96 dport 500
   sport 500 Global (R) QM_IDLE
ISAKMP: set new node -1171731793 to QM_IDLE
```
ISAKMP (0:1): processing HASH payload. message ID = -1171731793 ISAKMP (0:1): processing SA payload. message ID = -1171731793 ISAKMP (0:1): Checking IPSec proposal 1 ISAKMP: transform 1, ESP\_AES ISAKMP: attributes in transform: ISAKMP: authenticator is HMAC-MD5 ISAKMP: encaps is 1 ISAKMP: key length is 256 ISAKMP: SA life type in seconds ISAKMP: SA life duration (VPI) of 0x0 0x20 0xC4 0x9B ISAKMP (0:1): atts are acceptable. ISAKMP (0:1): Checking IPSec proposal 1 ISAKMP (0:1): transform 1, IPPCP LZS ISAKMP: attributes in transform: ISAKMP: encaps is 1 ISAKMP: SA life type in seconds ISAKMP: SA life duration (VPI) of 0x0 0x20 0xC4 0x9B ISAKMP (0:1): atts are acceptable. IPSEC(validate\_proposal\_request): proposal part #1, (key eng. msg.) INBOUND local= 172.18.124.159, remote= 172.18.124.96, local\_proxy= 0.0.0.0/0.0.0.0/0/0 (type=4), remote\_proxy= 14.1.1.106/255.255.255.255/0/0 (type=1), protocol= ESP, transform= esp-aes 256 esp-md5-hmac , lifedur= 0s and 0kb,  $spi= 0x0(0)$ , conn\_id= 0, keysize= 256, flags=  $0x2$ IPSEC(validate\_proposal\_request): proposal part #2, (key eng. msg.) INBOUND local= 172.18.124.159, remote= 172.18.124.96, local\_proxy= 0.0.0.0/0.0.0.0/0/0 (type=4), remote\_proxy= 14.1.1.106/255.255.255.255/0/0 (type=1), protocol= PCP, transform= comp-lzs , lifedur= 0s and 0kb, spi= 0x0(0), conn\_id= 0, keysize= 0, flags= 0x2 IPSEC(kei\_proxy): head = clientmap, map->ivrf = , kei->ivrf = IPSEC(validate\_transform\_proposal): transform proposal not supported for identity: {esp-aes 256 esp-md5-hmac comp-lzs } ISAKMP (0:1): IPSec policy invalidated proposal ISAKMP (0:1): Checking IPSec proposal 2 ISAKMP: transform 1, ESP\_AES ISAKMP: attributes in transform: ISAKMP: authenticator is HMAC-SHA ISAKMP: encaps is 1 ISAKMP: key length is 256 ISAKMP: SA life type in seconds ISAKMP: SA life duration (VPI) of 0x0 0x20 0xC4 0x9B ISAKMP (0:1): atts are acceptable. ISAKMP (0:1): Checking IPSec proposal 2 ISAKMP (0:1): transform 1, IPPCP LZS ISAKMP: attributes in transform: ISAKMP: encaps is 1 ISAKMP: SA life type in seconds ISAKMP: SA life duration (VPI) of 0x0 0x20 0xC4 0x9B ISAKMP (0:1): atts are acceptable. IPSEC(validate\_proposal\_request): proposal part #1, (key eng. msg.) INBOUND local= 172.18.124.159, remote= 172.18.124.96, local\_proxy= 0.0.0.0/0.0.0.0/0/0 (type=4), remote\_proxy= 14.1.1.106/255.255.255.255/0/0 (type=1), protocol= ESP, transform= esp-aes 256 esp-sha-hmac , lifedur= 0s and 0kb, spi= 0x0(0), conn\_id= 0, keysize= 256, flags= 0x2 IPSEC(validate\_proposal\_request): proposal part #2, (key eng. msg.) INBOUND local= 172.18.124.159, remote= 172.18.124.96, local\_proxy= 0.0.0.0/0.0.0.0/0/0 (type=4), remote\_proxy= 14.1.1.106/255.255.255.255/0/0 (type=1),

protocol= PCP, transform= comp-lzs , lifedur= 0s and 0kb, spi= 0x0(0), conn\_id= 0, keysize= 0, flags= 0x2 IPSEC(kei\_proxy): head = clientmap, map->ivrf = , kei->ivrf = IPSEC(validate\_transform\_proposal): transform proposal not supported for identity: {esp-aes 256 esp-sha-hmac comp-lzs } ISAKMP (0:1): IPSec policy invalidated proposal ISAKMP (0:1): Checking IPSec proposal 3 ISAKMP: transform 1, ESP\_AES ISAKMP: attributes in transform: ISAKMP: authenticator is HMAC-MD5 ISAKMP: encaps is 1 ISAKMP: key length is 128 ISAKMP: SA life type in seconds ISAKMP: SA life duration (VPI) of 0x0 0x20 0xC4 0x9B ISAKMP (0:1): atts are acceptable. ISAKMP (0:1): Checking IPSec proposal 3 ISAKMP (0:1): transform 1, IPPCP LZS ISAKMP: attributes in transform: ISAKMP: encaps is 1 ISAKMP: SA life type in seconds ISAKMP: SA life duration (VPI) of 0x0 0x20 0xC4 0x9B ISAKMP (0:1): atts are acceptable. IPSEC(validate\_proposal\_request): proposal part #1, (key eng. msg.) INBOUND local= 172.18.124.159, remote= 172.18.124.96, local\_proxy= 0.0.0.0/0.0.0.0/0/0 (type=4), remote\_proxy= 14.1.1.106/255.255.255.255/0/0 (type=1), protocol= ESP, transform= esp-aes esp-md5-hmac , lifedur= 0s and 0kb, spi= 0x0(0), conn\_id= 0, keysize= 128, flags= 0x2 IPSEC(validate\_proposal\_request): proposal part #2, (key eng. msg.) INBOUND local= 172.18.124.159, remote= 172.18.124.96, local\_proxy= 0.0.0.0/0.0.0.0/0/0 (type=4), remote\_proxy= 14.1.1.106/255.255.255.255/0/0 (type=1), protocol= PCP, transform= comp-lzs , lifedur= 0s and 0kb, spi= 0x0(0), conn\_id= 0, keysize= 0, flags= 0x2 IPSEC(kei\_proxy): head = clientmap, map->ivrf = , kei->ivrf = IPSEC(validate\_transform\_proposal): transform proposal not supported for identity: {esp-aes esp-md5-hmac comp-lzs } ISAKMP (0:1): IPSec policy invalidated proposal ISAKMP (0:1): Checking IPSec proposal 4 ISAKMP: transform 1, ESP\_AES ISAKMP: attributes in transform: ISAKMP: authenticator is HMAC-SHA ISAKMP: encaps is 1 ISAKMP: key length is 128 ISAKMP: SA life type in seconds ISAKMP: SA life duration (VPI) of 0x0 0x20 0xC4 0x9B ISAKMP (0:1): atts are acceptable. ISAKMP (0:1): Checking IPSec proposal 4 ISAKMP (0:1): transform 1, IPPCP LZS ISAKMP: attributes in transform: ISAKMP: encaps is 1 ISAKMP: SA life type in seconds ISAKMP: SA life duration (VPI) of 0x0 0x20 0xC4 0x9B ISAKMP (0:1): atts are acceptable. IPSEC(validate\_proposal\_request): proposal part #1, (key eng. msg.) INBOUND local= 172.18.124.159, remote= 172.18.124.96, local\_proxy= 0.0.0.0/0.0.0.0/0/0 (type=4), remote\_proxy= 14.1.1.106/255.255.255.255/0/0 (type=1), protocol= ESP, transform= esp-aes esp-sha-hmac ,

```
lifedur= 0s and 0kb,
spi= 0x0(0), conn_id= 0, keysize= 128, flags= 0x2
IPSEC(validate_proposal_request): proposal part #2,
(key eng. msg.) INBOUND local= 172.18.124.159, remote= 172.18.124.96,
local_proxy= 0.0.0.0/0.0.0.0/0/0 (type=4),
remote_proxy= 14.1.1.106/255.255.255.255/0/0 (type=1),
protocol= PCP, transform= comp-lzs ,
lifedur= 0s and 0kb,
spi= 0x0(0), conn_id= 0, keysize= 0, flags= 0x2
IPSEC(kei_proxy): head = clientmap, map->ivrf = , kei->ivrf =
IPSEC(validate_transform_proposal): transform proposal
   not supported for identity:
{esp-aes esp-sha-hmac comp-lzs }
ISAKMP (0:1): IPSec policy invalidated proposal
ISAKMP (0:1): Checking IPSec proposal 5
ISAKMP: transform 1, ESP_AES
ISAKMP: attributes in transform:
ISAKMP: authenticator is HMAC-MD5
ISAKMP: encaps is 1
ISAKMP: key length is 256
ISAKMP: SA life type in seconds
ISAKMP: SA life duration (VPI) of 0x0 0x20 0xC4 0x9B
ISAKMP (0:1): processing ID payload. message ID = -1171731793
ISAKMP (0:1): processing ID payload. message ID = -1171731793
ISAKMP (0:1): asking for 1 spis from ipsec
ISAKMP (0:1): Node -1171731793, Input = IKE_MESG_FROM_PEER,
  IKE_OM_EXCH
ISAKMP (0:1): Old State = IKE_QM_READY
   New State = IKE_QM_SPI_STARVE
IPSEC(key_engine): got a queue event...
IPSEC(spi_response): getting spi 3756150268 for SA
from 172.18.124.159 to 172.18.124.96 for prot 3
IPSEC(key_engine): got a queue event...
IPSEC(spi_response): getting spi 2229862856 for SA
from 172.18.124.159 to 172.18.124.96 for prot 3
ISAKMP: received ke message (2/1)
ISAKMP: received ke message (2/1)
ISAKMP (0:1): sending packet to 172.18.124.96 my_port 500
   peer_port 500 (R) QM_IDLE
ISAKMP (0:1): Node -1836135476, Input = IKE_MESG_FROM_IPSEC,
   IKE_SPI_REPLY
ISAKMP (0:1): Old State = IKE_QM_SPI_STARVE
   New State = IKE_QM_R_QM2
ISAKMP (0:1): received packet from 172.18.124.96 dport 500
   sport 500 Global (R) QM_IDLE
ISAKMP: Locking peer struct 0x63B2EAE4,
   IPSEC refcount 1 for for stuff_ke
ISAKMP (0:1): Creating IPSec SAs
inbound SA from 172.18.124.96 to 172.18.124.159 (f/i) 0/ 0
(proxy 14.1.1.106 to 172.18.124.159)
has spi 0xDFE24DFC and conn_id 2000 and flags 2
lifetime of 2147483 seconds
has client flags 0x0
ISAKMP (0:1): Old State = IKE_QM_SPI_STARVE
   New State = IKE_QM_R_QM2
ISAKMP (0:1): received packet from 172.18.124.96 dport 500
   sport 500 Global (R) QM_IDLE
ISAKMP: Locking peer struct 0x63B2EAE4,
   IPSEC refcount 2 for for stuff_ke
ISAKMP (0:1): Creating IPSec SAs
inbound SA from 172.18.124.96 to 172.18.124.159 (f/i) 0/ 0
(proxy 14.1.1.106 to 0.0.0.0)
has spi 0x84E901C8 and conn id 2002 and flags 2
lifetime of 2147483 seconds
```

```
has client flags 0x0
outbound SA from 172.18.124.159 to 172.18.124.96 (f/i) 0/ 0
    (proxy 0.0.0.0 to 14.1.1.106 )
has spi -802758470 and conn_id 2003 and flags A
IPSEC(add mtree): src 0.0.0.0, dest 14.1.1.106, dest_port 0
IPSEC(create_sa): sa created,
(sa) sa_dest= 172.18.124.159, sa_prot= 50,
sa_spi= 0x84E901C8(2229862856),
sa_trans= esp-3des esp-md5-hmac , sa_conn_id= 2002
IPSEC(create_sa): sa created,
(sa) sa_dest= 172.18.124.96, sa_prot= 50,
sa_spi= 0xD026E0BA(3492208826),
sa_trans= esp-3des esp-md5-hmac , sa_conn_id= 2003
ISAKMP (0:1): received packet from 172.18.124.96 dport 500
    sport 500 Global (R) QM_IDLE
ISAKMP: set new node 839140381 to QM_IDLE
ISAKMP (0:1): processing HASH payload. message ID = 839140381
ISAKMP (0:1): processing NOTIFY R_U_THERE protocol 1
spi 0, message ID = 839140381, sa = 63972310
ISAKMP (0:1): deleting node 839140381 error FALSE
    reason "informational (in) state 1"
ISAKMP (0:1): Input = IKE_MESG_FROM_PEER, IKE_INFO_NOTIFY
ISAKMP (0:1): Old State = IKE_P1_COMPLETE
   New State = IKE_P1_COMPLETE
ISAKMP (0:1): DPD/R_U_THERE received from peer 172.18.124.96,
   sequence 0xA5A4632A
ISAKMP: set new node 760238809 to QM_IDLE
ISAKMP (0:1): sending packet to 172.18.124.96 my_port 500
   peer_port 500 (R) QM_IDLE
ISAKMP (0:1): purging node 760238809
ISAKMP (0:1): Input = IKE_MESG_FROM_PEER,
   IKE_MESG_KEEP_ALIVE
ISAKMP (0:1): Old State = IKE_P1_COMPLETE
   New State = IKE_P1_COMPLETE
ISAKMP (0:1): purging node 188739171
ISAKMP (0:1): purging node -1836135476
ISAKMP (0:1): purging node -1171731793
3640#
```
#### <span id="page-26-0"></span>Registri client

to 172.18.124.159

Per visualizzare i log, avviare LogViewer sul client VPN e verificare che il filtro sia impostato su High per tutte le classi configurate. Di seguito è riportato un esempio di output del log.

1 10:24:17.492 02/26/02 Sev=Info/6 DIALER/0x63300002 Initiating connection. 2 10:24:17.492 02/26/02 Sev=Info/4 CM/0x63100002 Begin connection process 3 10:24:17.512 02/26/02 Sev=Info/4 CM/0x63100004 Establish secure connection using Ethernet 4 10:24:17.512 02/26/02 Sev=Info/4 CM/0x63100026 Attempt connection with server "172.18.124.159" 5 10:24:17.512 02/26/02 Sev=Info/6 IKE/0x6300003B Attempting to establish a connection with 172.18.124.159. 6 10:24:17.562 02/26/02 Sev=Info/4 IKE/0x63000013 SENDING >>> ISAKMP OAK AG (SA, KE, NON, ID, VID, VID, VID)

7 10:24:17.962 02/26/02 Sev=Info/4 IPSEC/0x63700014 Deleted all keys

8 10:24:18.223 02/26/02 Sev=Info/5 IKE/0x6300002F Received ISAKMP packet: peer = 172.18.124.159

9 10:24:18.223 02/26/02 Sev=Info/4 IKE/0x63000014 RECEIVING <<< ISAKMP OAK AG (SA, VID, VID, VID, VID, KE, ID, NON, HASH) from\$

10 10:24:18.223 02/26/02 Sev=Info/5 IKE/0x63000059 Vendor ID payload = 12F5F28C457168A9702D9FE274CC0100

11 10:24:18.223 02/26/02 Sev=Info/5 IKE/0x63000001 Peer is a Cisco-Unity compliant peer

12 10:24:18.223 02/26/02 Sev=Info/5 IKE/0x63000059 Vendor ID payload = AFCAD71368A1F1C96B8696FC77570100

13 10:24:18.223 02/26/02 Sev=Info/5 IKE/0x63000001 Peer supports DPD

14 10:24:18.223 02/26/02 Sev=Info/5 IKE/0x63000059 Vendor ID payload = 4C72E0B594C3C20DFCB7F4419CCEB0BE

15 10:24:18.223 02/26/02 Sev=Info/5 IKE/0x63000059 Vendor ID payload = 09002689DFD6B712

16 10:24:18.263 02/26/02 Sev=Info/4 IKE/0x63000013 SENDING >>> ISAKMP OAK AG \*(HASH, NOTIFY:STATUS\_INITIAL\_CONTACT) to 172.18.1\$

17 10:24:18.283 02/26/02 Sev=Info/5 IKE/0x6300002F Received ISAKMP packet: peer = 172.18.124.159

18 10:24:18.283 02/26/02 Sev=Info/4 IKE/0x63000014 RECEIVING <<< ISAKMP OAK INFO \*(HASH, NOTIFY:STATUS\_RESP\_LIFETIME) from 172.\$

19 10:24:18.283 02/26/02 Sev=Info/5 IKE/0x63000044 RESPONDER-LIFETIME notify has value of 86400 seconds

20 10:24:18.283 02/26/02 Sev=Info/5 IKE/0x63000046 This SA has already been alive for 1 seconds, setting expiry to 86399 second\$

21 10:24:18.303 02/26/02 Sev=Info/5 IKE/0x6300002F Received ISAKMP packet: peer = 172.18.124.159

22 10:24:18.303 02/26/02 Sev=Info/4 IKE/0x63000014 RECEIVING <<< ISAKMP OAK TRANS \*(HASH, ATTR) from 172.18.124.159

23 10:24:18.303 02/26/02 Sev=Info/4 CM/0x63100015 Launch xAuth application

24 10:24:20.546 02/26/02 Sev=Info/4 CM/0x63100017 xAuth application returned

25 10:24:20.546 02/26/02 Sev=Info/4 IKE/0x63000013 SENDING >>> ISAKMP OAK TRANS \*(HASH, ATTR) to 172.18.124.159

26 10:24:20.566 02/26/02 Sev=Info/5 IKE/0x6300002F Received ISAKMP packet: peer = 172.18.124.159

27 10:24:20.566 02/26/02 Sev=Info/4 IKE/0x63000014 RECEIVING <<< ISAKMP OAK TRANS \*(HASH, ATTR) from 172.18.124.159

28 10:24:20.566 02/26/02 Sev=Info/4 CM/0x6310000E Established Phase 1 SA. 1 Phase 1 SA in the system

29 10:24:20.576 02/26/02 Sev=Info/4 IKE/0x63000013 SENDING >>> ISAKMP OAK TRANS \*(HASH, ATTR) to 172.18.124.159

30 10:24:20.586 02/26/02 Sev=Info/4 IKE/0x63000013 SENDING >>> ISAKMP OAK TRANS \*(HASH, ATTR) to 172.18.124.159

31 10:24:20.636 02/26/02 Sev=Info/5 IKE/0x6300002F Received ISAKMP packet: peer = 172.18.124.159

32 10:24:20.636 02/26/02 Sev=Info/4 IKE/0x63000014 RECEIVING <<< ISAKMP OAK TRANS \*(HASH, ATTR) from 172.18.124.159

33 10:24:20.636 02/26/02 Sev=Info/5 IKE/0x63000010 MODE\_CFG\_REPLY: Attribute = INTERNAL\_IPV4\_ADDRESS: , value = 14.1.1.102

34 10:24:20.636 02/26/02 Sev=Info/5 IKE/0x63000010 MODE\_CFG\_REPLY: Attribute = INTERNAL\_IPV4\_DNS(1): , value = 14.38.100.10

35 10:24:20.636 02/26/02 Sev=Info/5 IKE/0x63000010 MODE\_CFG\_REPLY: Attribute = INTERNAL\_IPV4\_NBNS(1) (a.k.a. WINS) : , value = \$

36 10:24:20.636 02/26/02 Sev=Info/5 IKE/0xA3000017 MODE\_CFG\_REPLY: The received (INTERNAL\_ADDRESS\_EXPIRY) attribute and value (\$

37 10:24:20.636 02/26/02 Sev=Info/5 IKE/0x6300000E MODE\_CFG\_REPLY: Attribute = APPLICATION\_VERSION, value = Cisco Internetwork \$ IOS (tm) C2600 Software (C2600-JK9O3S-M), Version 12.2(8)T, RELEASE SOFTWAR\$ TAC Support: http://www.cisco.com/tac Copyright (c) 1986-2002 by cisco Systems, Inc. Compiled Thu 14-Feb-02 16:50 by ccai

38 10:24:20.636 02/26/02 Sev=Info/5 IKE/0x6300000E MODE\_CFG\_REPLY: Attribute = MODECFG\_UNITY\_DEFDOMAIN: , value = cisco.com

39 10:24:20.646 02/26/02 Sev=Info/4 CM/0x63100019 Mode Config data received

40 10:24:20.676 02/26/02 Sev=Info/5 IKE/0x63000055 Received a key request from Driver for IP address 172.18.124.159, GW IP = 17\$

41 10:24:20.676 02/26/02 Sev=Info/4 IKE/0x63000013 SENDING >>> ISAKMP OAK QM \*(HASH, SA, NON, ID, ID) to 172.18.124.159

42 10:24:20.676 02/26/02 Sev=Info/5 IKE/0x63000055 Received a key request from Driver for IP address 10.10.10.255, GW IP = 172.\$

43 10:24:20.676 02/26/02 Sev=Info/4 IKE/0x63000013 SENDING >>> ISAKMP OAK QM \*(HASH, SA, NON, ID, ID) to 172.18.124.159

44 10:24:20.967 02/26/02 Sev=Info/4 IPSEC/0x63700014 Deleted all keys

45 10:24:20.987 02/26/02 Sev=Info/5 IKE/0x6300002F Received ISAKMP packet: peer = 172.18.124.159

46 10:24:20.987 02/26/02 Sev=Info/4 IKE/0x63000014 RECEIVING <<< ISAKMP OAK QM \*(HASH, SA, NON, ID, ID, NOTIFY:STATUS\_RESP\_LIFE\$

47 10:24:20.987 02/26/02 Sev=Info/5 IKE/0x63000044 RESPONDER-LIFETIME notify has value of 3600 seconds

48 10:24:20.987 02/26/02 Sev=Info/5 IKE/0x63000045 RESPONDER-LIFETIME notify has value of 4608000 kb

49 10:24:20.987 02/26/02 Sev=Info/4 IKE/0x63000013 SENDING >>> ISAKMP OAK QM \*(HASH) to 172.18.124.159

50 10:24:20.987 02/26/02 Sev=Info/5 IKE/0x63000058 Loading IPsec SA (Message ID =  $0x49D93B33$  OUTBOUND SPI =  $0x4637A127$  INBOUND \$

51 10:24:20.987 02/26/02 Sev=Info/5 IKE/0x63000025 Loaded OUTBOUND ESP SPI: 0x4637A127

52 10:24:20.987 02/26/02 Sev=Info/5 IKE/0x63000026 Loaded INBOUND ESP SPI: 0xCE633EA8

53 10:24:20.987 02/26/02 Sev=Info/4 CM/0x6310001A One secure connection established

54 10:24:21.017 02/26/02 Sev=Info/6 DIALER/0x63300003 Connection established.

55 10:24:21.357 02/26/02 Sev=Info/6 DIALER/0x63300008 MAPI32 Information - Outlook not default mail client

56 10:24:21.617 02/26/02 Sev=Info/5 IKE/0x6300002F Received ISAKMP packet: peer = 172.18.124.159

57 10:24:21.617 02/26/02 Sev=Info/4 IKE/0x63000014 RECEIVING <<< ISAKMP OAK QM \*(HASH, SA, NON, ID, ID, NOTIFY:STATUS\_RESP\_LIFE\$

58 10:24:21.617 02/26/02 Sev=Info/5 IKE/0x63000044 RESPONDER-LIFETIME notify has value of 3600 seconds

59 10:24:21.617 02/26/02 Sev=Info/5 IKE/0x63000045 RESPONDER-LIFETIME notify has value of 4608000 kb

60 10:24:21.617 02/26/02 Sev=Info/4 IKE/0x63000013 SENDING >>> ISAKMP OAK QM \*(HASH) to 172.18.124.159

61 10:24:21.617 02/26/02 Sev=Info/5 IKE/0x63000058 Loading IPsec SA (Message ID =  $0x41AC9838$  OUTBOUND SPI =  $0x287931C6$  INBOUND \$

62 10:24:21.617 02/26/02 Sev=Info/5 IKE/0x63000025 Loaded OUTBOUND ESP SPI: 0x287931C6

63 10:24:21.617 02/26/02 Sev=Info/5 IKE/0x63000026 Loaded INBOUND ESP SPI: 0x26EC8782

64 10:24:21.617 02/26/02 Sev=Info/4 CM/0x63100022 Additional Phase 2 SA established.

65 10:24:21.617 02/26/02 Sev=Info/5 IKE/0x63000055 Received a key request from Driver for IP address 14.38.100.10, GW IP = 172.\$

66 10:24:21.617 02/26/02 Sev=Info/4 IKE/0x63000013 SENDING >>> ISAKMP OAK QM \*(HASH, SA, NON, ID, ID) to 172.18.124.159

67 10:24:21.948 02/26/02 Sev=Info/5 IKE/0x6300002F Received ISAKMP packet: peer = 172.18.124.159

68 10:24:21.948 02/26/02 Sev=Info/4 IKE/0x63000014 RECEIVING <<< ISAKMP OAK QM \*(HASH, SA, NON, ID, ID, NOTIFY:STATUS\_RESP\_LIFE\$

- 69 10:24:21.948 02/26/02 Sev=Info/5 IKE/0x63000044 RESPONDER-LIFETIME notify has value of 3600 seconds
- 70 10:24:21.948 02/26/02 Sev=Info/5 IKE/0x63000045 RESPONDER-LIFETIME notify has value of 4608000 kb
- 71 10:24:21.948 02/26/02 Sev=Info/4 IKE/0x63000013 SENDING >>> ISAKMP OAK QM \*(HASH) to 172.18.124.159
- 72 10:24:21.948 02/26/02 Sev=Info/5 IKE/0x63000058 Loading IPsec SA (Message ID = 0xCDC476F0 OUTBOUND SPI = 0xFDE4BA9C INBOUND \$
- 73 10:24:21.948 02/26/02 Sev=Info/5 IKE/0x63000025 Loaded OUTBOUND ESP SPI: 0xFDE4BA9C
- 74 10:24:21.948 02/26/02 Sev=Info/5 IKE/0x63000026 Loaded INBOUND ESP SPI: 0xDEA46284
- 75 10:24:21.948 02/26/02 Sev=Info/4 CM/0x63100022 Additional Phase 2 SA established.
- 76 10:24:22.248 02/26/02 Sev=Info/4 IPSEC/0x63700010 Created a new key structure
- 77 10:24:22.248 02/26/02 Sev=Info/4 IPSEC/0x6370000F Added key with SPI=0x27a13746 into key list
- 78 10:24:22.248 02/26/02 Sev=Info/4 IPSEC/0x63700010 Created a new key structure
- 79 10:24:22.248 02/26/02 Sev=Info/4 IPSEC/0x6370000F Added key with SPI=0xa83e63ce into key list
- 80 10:24:22.248 02/26/02 Sev=Info/4 IPSEC/0x63700010 81 10:24:22.248 02/26/02 Sev=Info/4 IPSEC/0x6370000F Added key with SPI=0xc6317928 into key list
- 82 10:24:22.248 02/26/02 Sev=Info/4 IPSEC/0x63700010 Created a new key structure
- 83 10:24:22.248 02/26/02 Sev=Info/4 IPSEC/0x6370000F Added key with SPI=0x8287ec26 into key list
- 84 10:24:22.248 02/26/02 Sev=Info/4 IPSEC/0x63700010 Created a new key structure
- 85 10:24:22.248 02/26/02 Sev=Info/4 IPSEC/0x6370000F Added key with SPI=0x9cbae4fd into key list
- 86 10:24:22.248 02/26/02 Sev=Info/4 IPSEC/0x63700010 Created a new key structure
- 87 10:24:22.248 02/26/02 Sev=Info/4 IPSEC/0x6370000F Added key with SPI=0x8462a4de into key list

### <span id="page-30-0"></span>Informazioni correlate

• [Supporto dei prodotti Cisco VPN 3000 concentrator](//www.cisco.com/en/US/products/hw/vpndevc/ps2284/tsd_products_support_eol_series_home.html?referring_site=bodynav)

- [Supporto dei prodotti Cisco VPN 3000 Client](//www.cisco.com/en/US/products/sw/secursw/ps2276/tsd_products_support_eol_series_home.html?referring_site=bodynav)
- [Negoziazione IPSec/supporto tecnologia protocolli IKE](//www.cisco.com/en/US/tech/tk583/tk372/tsd_technology_support_protocol_home.html?referring_site=bodynav)
- [Documentazione e supporto tecnico Cisco Systems](//www.cisco.com/cisco/web/support/index.html?referring_site=bodynav)